# **Návod k obsluze Pokojová regulace**

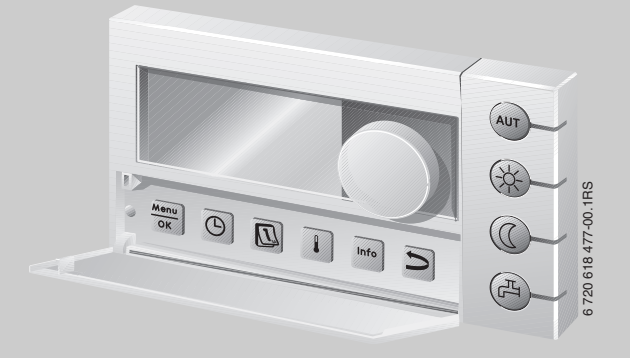

# **Logamatic EMS**

# **Obslužná jednotka RC35**

**Pro obsluhu**

**Před obsluhou pozorně pročtěte.**

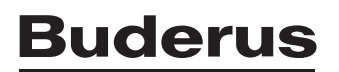

# <span id="page-1-0"></span>**Přehled ovládání**

#### **Legenda k obr.:**

- **1** Krytka, otevření zatáhnutím za prohlubeň na levé straně
- **2** Displej
- **3** Otočný knoflík pro změnu hodnot nebo pro pohyb v nabídce

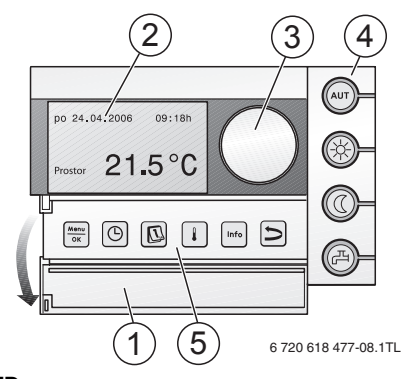

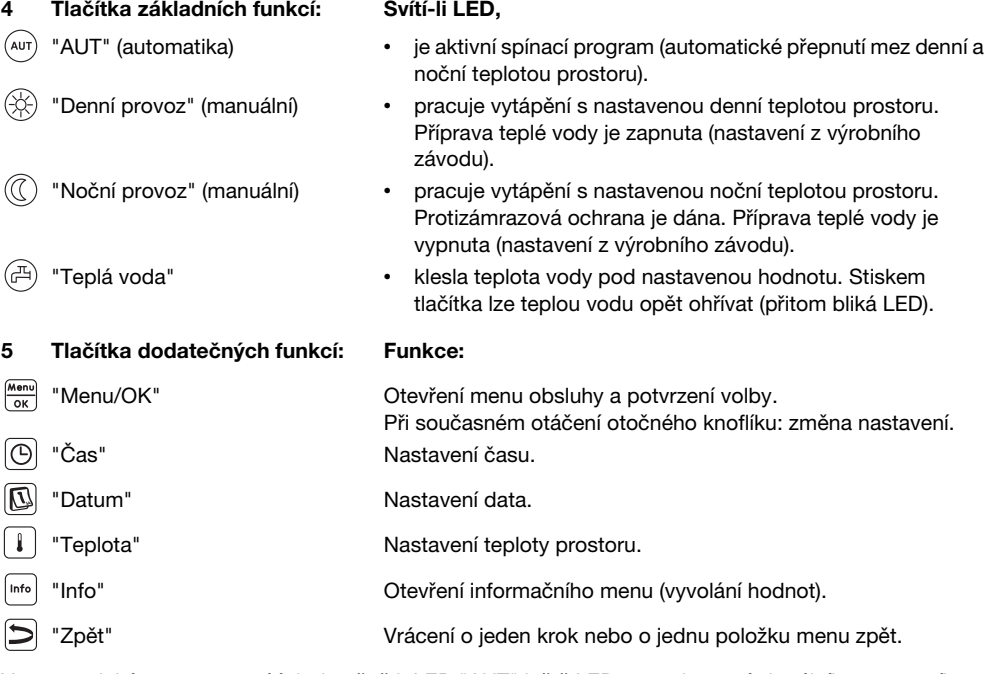

V automatickém provozu svítí dodatečně k LED "AUT" ještě LED pro zobrazení aktuálního provozního stavu ("denní" nebo "noční provoz"). Výjimka: U kotlů s UBA1.x svítí pouze LED "AUT". LED "Teplá voda" lze rovněž vypnout. U kotlů s univerzálním hořákovým automatem UBA 1.x LED nesvítí.

# **Obsah**

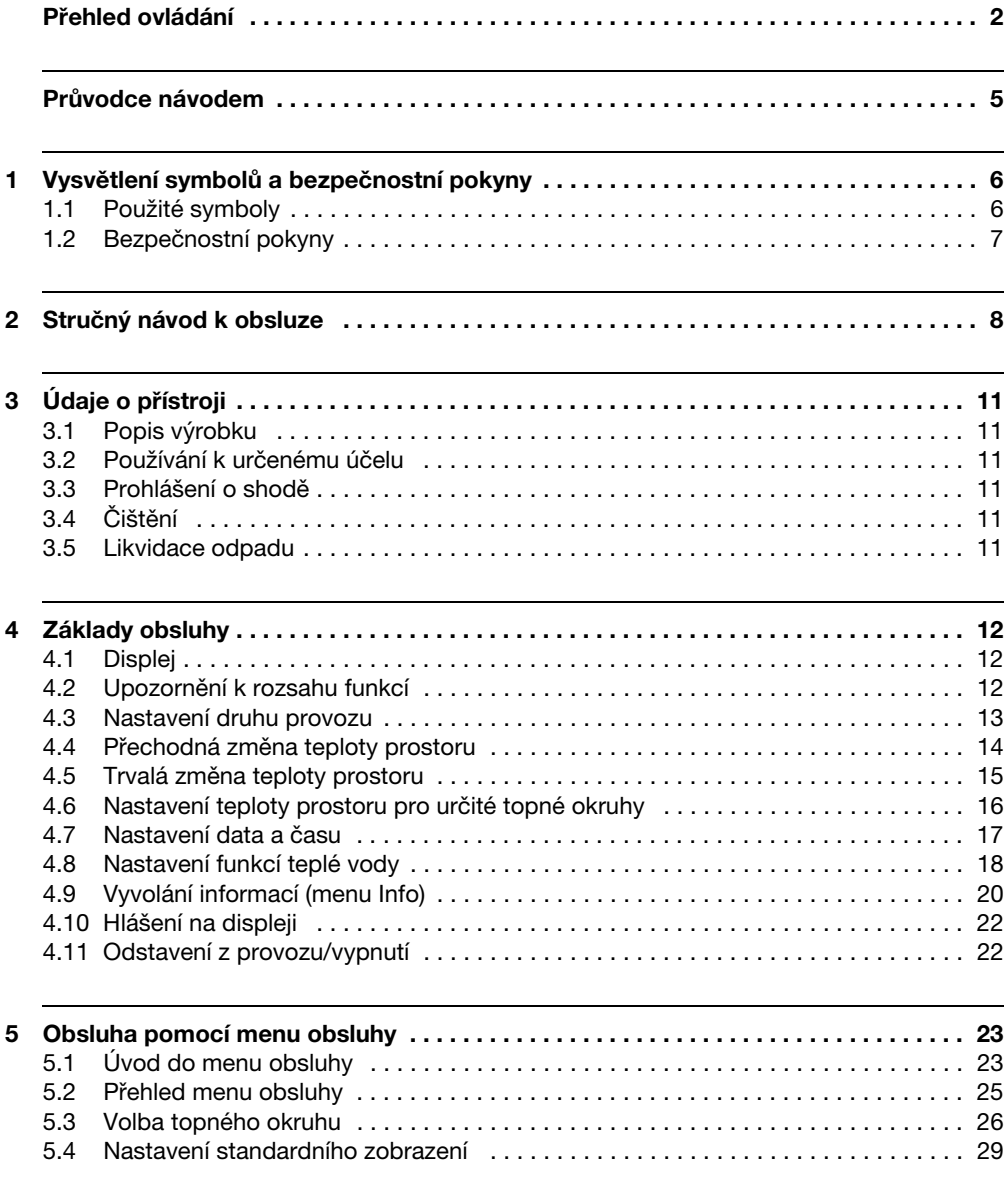

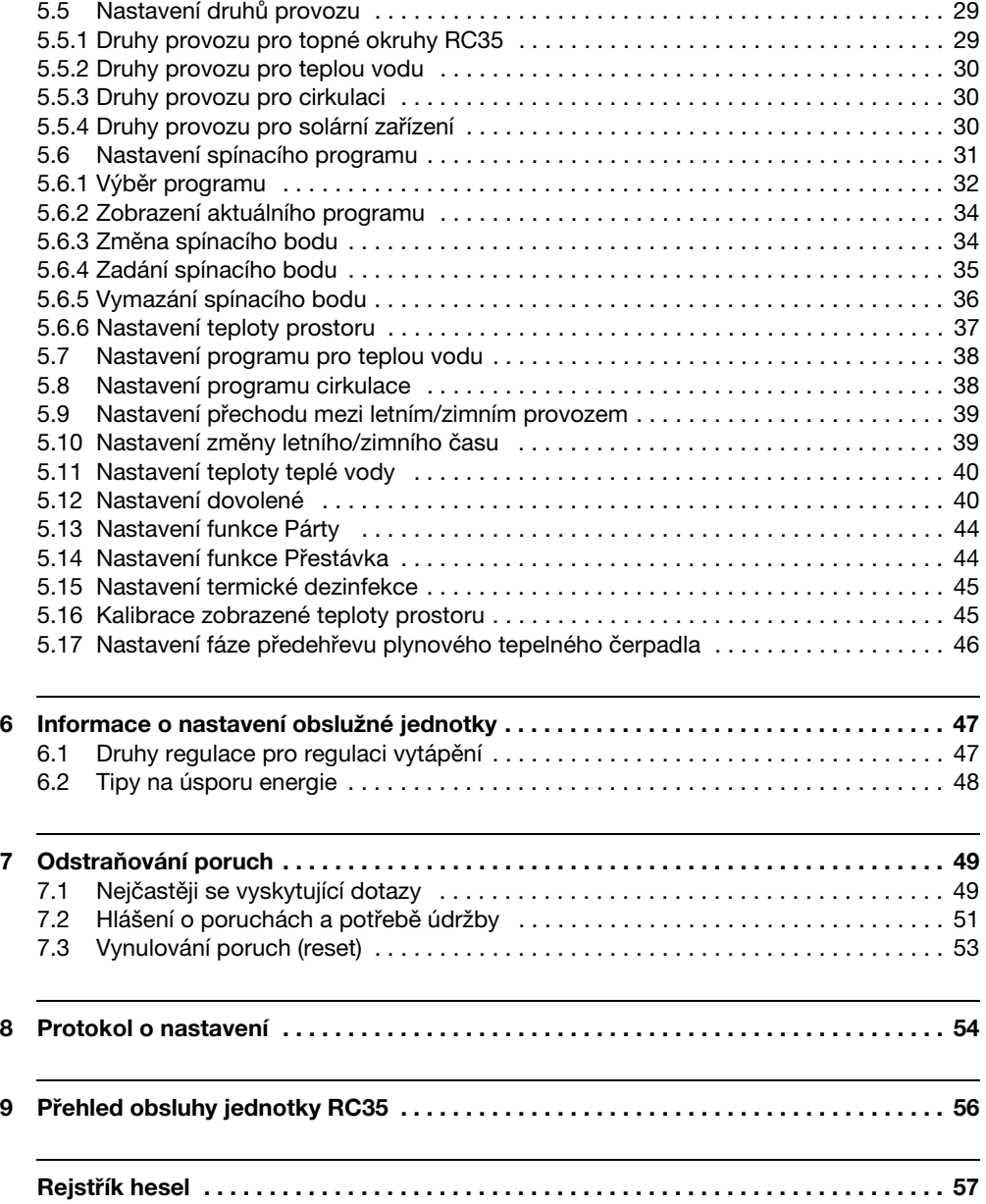

# <span id="page-4-0"></span>**Průvodce návodem**

Tento návod k obsluze obsahuje všechny informace o funkci a obsluze jednotky Logamatic RC35.

#### **Úvod do menu obsluhy**

V kapitole [5.1](#page-22-1) jsou podrobně vysvětleny obslužné úkony, s jejichž pomocí můžete provést všechna nastavení. V následujících odstavcích je obsluha vysvětlena pouze stručně.

#### **Texty na displeji**

Pojmy, které se vztahují přímo k textu zobrazovaných zpráv, jsou znázorňovány souvislým **tučným** textem.

#### Příklad: **MENU OBSLUHY**

**MENU OBSLUHY**

**Standard. zobrazeni Typy provozu Spinaci program Prechod leto/zima**

# <span id="page-5-0"></span>**1 Vysvětlení symbolů a bezpečnostní pokyny**

# <span id="page-5-1"></span>**1.1 Použité symboly**

#### **Výstražné pokyny**

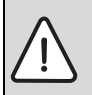

**1**

Výstražné pokyny jsou v textu označeny výstražným trojúhelníkem podloženým šedou barvou a opatřeny rámečkem.

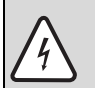

Hrozí-li nebezpečí úrazu elektrickým proudem, je vykřičník ve výstražném trojúhelníku nahrazen symbolem blesku.

Signální výrazy na začátku výstražného upozornění označují druh a závažnost následků, které mohou nastat, nebudou-li dodržena opatření k odvrácení nebezpečí.

- **OZNÁMENÍ** znamená, že může dojít k materiálním škodám.
- **UPOZORNĚNÍ** znamená, že může dojít k lehkým nebo středně těžkým poraněním osob.
- **VAROVÁNÍ** signalizuje nebezpečí vzniku těžkého poranění osob.
- **NEBEZPEČÍ** znamená, že může dojít k poranění osob ohrožující život.

#### **Důležité informace**

Důležité informace neobsahující ohrožení člověka nebo materiálních hodnot jsou označeny vedle uvedeným symbolem. Od ostatního textu jsou nahoře a dole odděleny čárami.

#### **Další symboly**

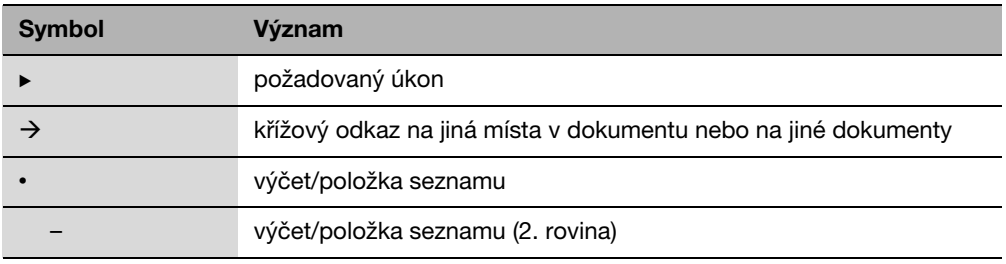

Tab. 1

# <span id="page-6-0"></span>**1.2 Bezpečnostní pokyny**

- ► Respektujte pokyny a informace uvedené v tomto návodu; jen tak je zaručena bezchybná funkce kotle.
- $\triangleright$  Kotel si nechte namontovat a uvést do provozu pouze autorizovaným instalatérem.

#### **Nebezpečí opaření v místech odběru**

- ► Jsou-li teploty teplé vody nastaveny na hodnoty vyšší než 60 °C, pouštějte teplou vodu pouze smíšenou s vodou studenou.
- B Během termické dezinfekce pouštějte pouze teplou vodu smíšenou se studenou.

#### <span id="page-6-1"></span>**Výstraha: mráz**

Pokud topný systém není v provozu, může při chladném počasí zamrznout:

- ▶ Topný systém proto ponechte neustále zapnutý.
- ► Při poruše: Poruchu bez odkladu sami odstraňte nebo zavolejte odbornou firmu.

# <span id="page-7-0"></span>**2 Stručný návod k obsluze**

Výchozí situace: kryt je uzavřený.

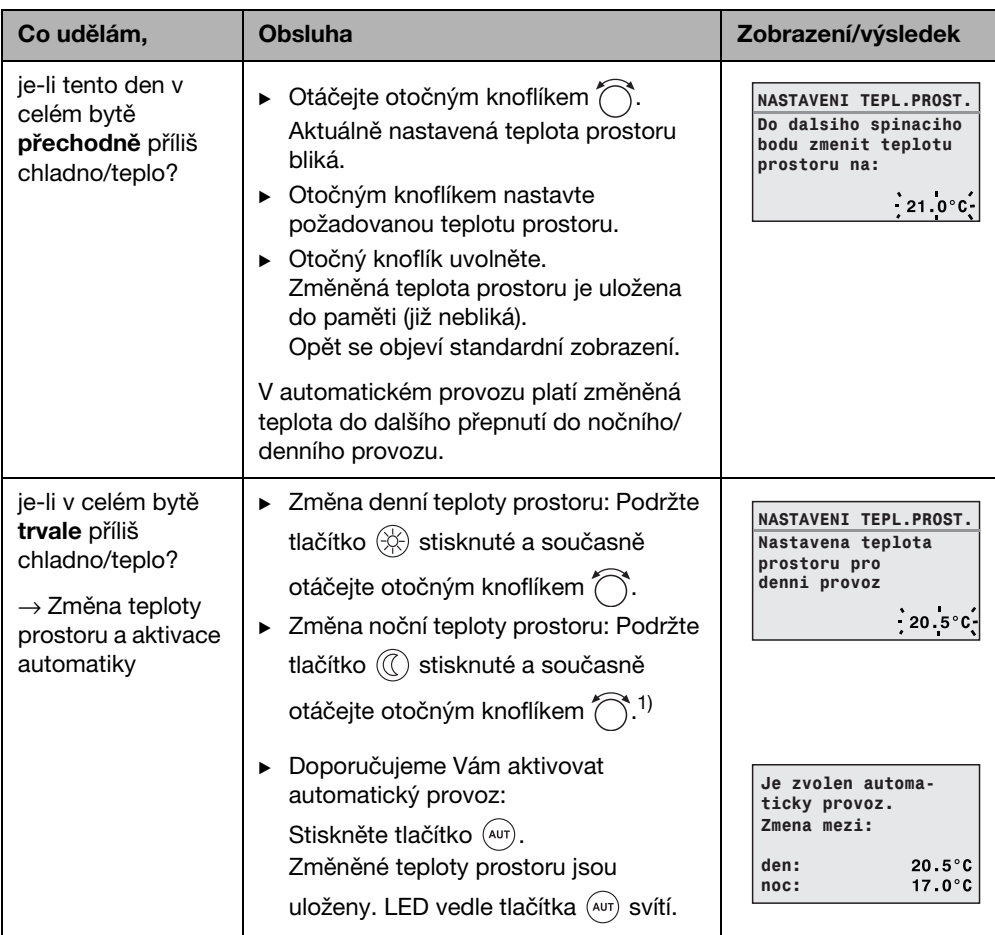

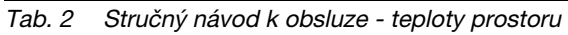

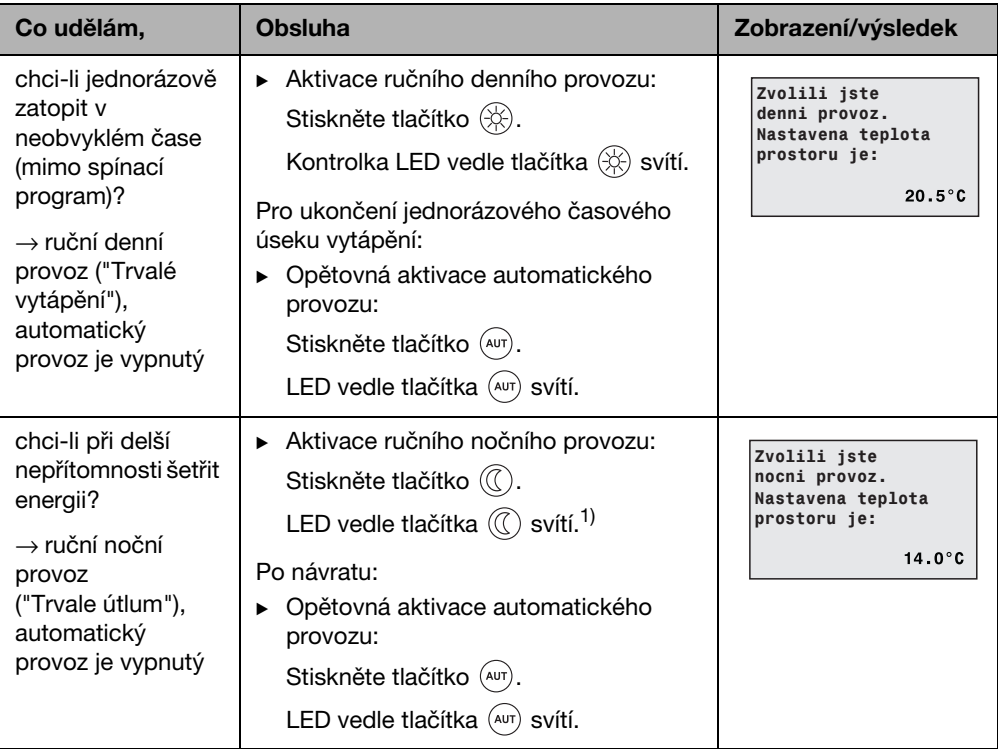

Tab. 2 Stručný návod k obsluze - teploty prostoru

1) Pokud je jako noční druh útlumu nastaveno "Vypnutý", vytápění se v noci vypne. Nelze nastavit žádnou noční teplotu prostoru. Displej zobrazuje příslušné hlášení.

U větších topných systémů s několika topnými okruhy mějte na paměti: 1 Výše popsané změny teploty prostoru platí pro všechny topné okruhy, které jsou přiřazeny obslužné jednotce RC35 (tzv. **topné okruhy RC35 →** str[. 26](#page-25-0)). To je normální případ použití. Pokud však chcete měnit teplotu prostoru pro ostatní topné okruhy, prostudujte si

str[. 37.](#page-36-0)

#### <span id="page-8-1"></span>**Stručný návod k obsluze - další funkce**

<span id="page-8-0"></span>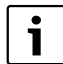

Některé z následujících funkcí se ovládají pomocí menu obsluhy. Způsob ovládání menu je uveden od str[. 23.](#page-22-0)

<span id="page-9-1"></span><span id="page-9-0"></span>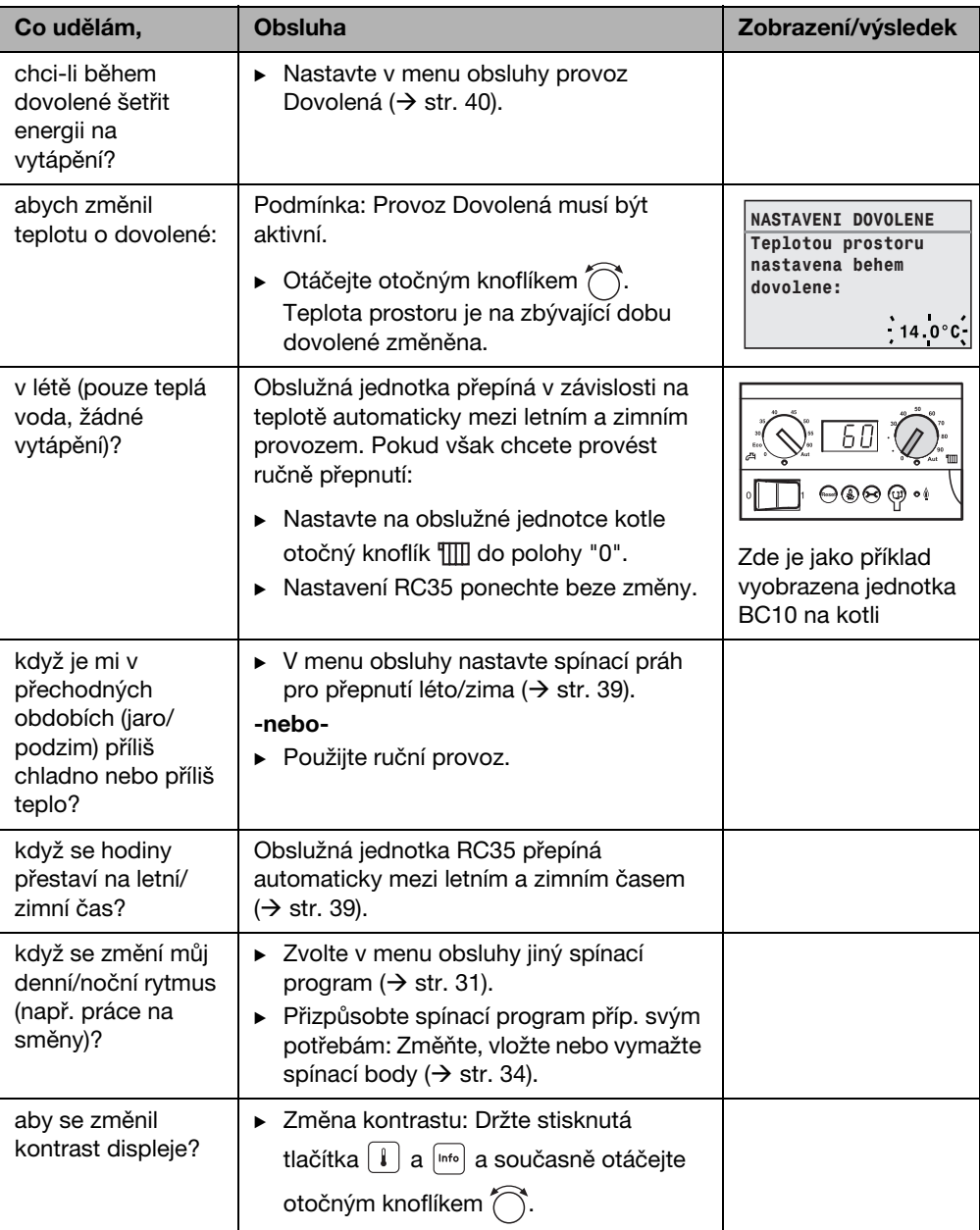

Tab. 3 Stručný návod k obsluze - další funkce

# <span id="page-10-0"></span>**3 Údaje o přístroji**

# <span id="page-10-1"></span>**3.1 Popis výrobku**

Obslužná jednotka RC35 Vám umožňuje jednoduchou obsluhu Vašeho topného systému Buderus. Otočným knoflíkem můžete nastavit teplotu prostoru v celém bytě. Termostatické ventily na otopných tělesech musíte přestavit pouze tehdy, když je v jednotlivé místnosti příliš chladno nebo příliš teplo.

Automatika s nastavitelným spínacím programem zajišťuje z hlediska spotřeby energie úsporný provoz tak, že se v určitou dobu sníží teplota prostoru nebo se vytápění zcela vypne (nastavitelný noční útlum). Topný systém je regulován tak, že můžete dosáhnout optimálního tepelného komfortu při minimální spotřebě energie.

# <span id="page-10-2"></span>**3.2 Používání k určenému účelu**

Obslužnou jednotku RC35 je dovoleno používat výlučně k obsluze a regulaci topných systémů firmy Buderus v jedno- nebo vícegeneračních rodinných domech.

Kotel musí být vybaven systémem řízení spotřeby energie EMS (Energy Management System) nebo univerzálním hořákovým automatem UBA1.x. Doporučujeme Vám provozovat topný systém vždy s obslužnou jednotkou (bez obslužné jednotky je možný jen nouzový provoz).

### <span id="page-10-3"></span>**3.3 Prohlášení o shodě**

Tento výrobek odpovídá svojí konstrukcí a způsobem provozu příslušným evropským směrnicím i doplňujícím specificky národním požadavkům. Shoda byla prokázána udělením značky CE. Prohlášení o shodě tohoto výrobku si lze buď prohlédnout na webové adrese www.buderus.de/konfo nebo vyžádat u příslušné pobočky firmy Buderus.

# <span id="page-10-4"></span>**3.4 Čištění**

▶ Obslužnou jednotku čistěte pouze vlhkým hadříkem.

# <span id="page-10-5"></span>**3.5 Likvidace odpadu**

- ▶ Obalový materiál odstraňte ekologicky nezávadným způsobem.
- ► Při výměně komponentů: Starý díl likvidujte v souladu s ochranou životního prostředí.

# <span id="page-11-0"></span>**4 Základy obsluhy**

# <span id="page-11-1"></span>**4.1 Displej**

Displej obslužné jednotky RC35 může v normálním provozu zobrazovat následující prvky:

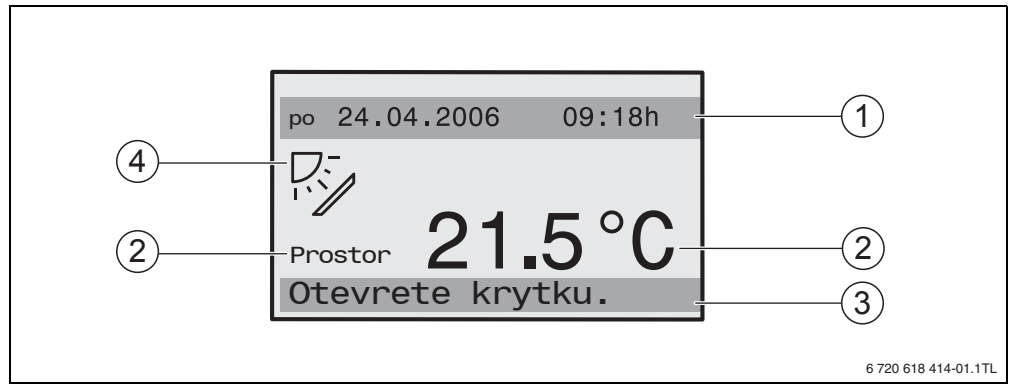

#### <span id="page-11-3"></span>Obr. 1 Prvky displeje

- **1** Horní informační řádek: Standardní zobrazení (nastavení z výroby: datum a čas)
- **2** Velké číslice při zobrazení teploty prostoru nebo kotle
- **3** Spodní stavový řádek, zobrazuje: různé druhy provozu a upozornění na chybová a údržbová hlášení (jsou-li k dispozici)
- **4** Symbol sluníčka (je-li součástí výbavy solární zařízení a je-li toto aktivní)

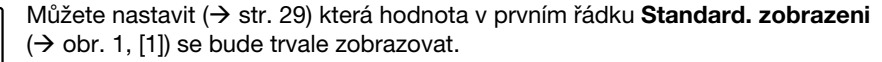

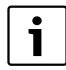

Pokud je obslužná jednotka namontována na kotli, nelze měřit teplotu prostoru. Místo teploty prostoru [2] se pak zobrazuje teplota kotle (**kotel**).

# <span id="page-11-2"></span>**4.2 Upozornění k rozsahu funkcí**

Tento návod popisuje maximálně možnou funkčnost jednotky RC35. V závislosti na použitém kotli (hořákovém automatu) nemusí být případně k dispozici všechny funkce. Upozorněni na to budete v příslušné kapitole. Při dalších dotazech se obraťte na vaši odbornou topenářskou firmu. Verzi použitého hořákového automatu (zde: UBA1.5) najdete v informačním menu pod položkou **INFO\VERZE**  $(\rightarrow$  str[. 20\)](#page-19-0).

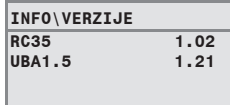

### <span id="page-12-0"></span>**4.3 Nastavení druhu provozu**

Druh provozu můžete přímo aktivovat stisknutím uvedeného tlačítka.

| Druh provozu                            | <b>Tlačítko</b>                          | <b>Vysvětlení</b>                                                                                                    |  |  |
|-----------------------------------------|------------------------------------------|----------------------------------------------------------------------------------------------------|--|--|
| Automatika<br>(doporučené<br>nastavení) | $\left(\overline{A}U\overline{I}\right)$ | Spínací program je aktivní. Ve stanovený čas (spínací<br>bod) se automaticky přepne mezi denním a nočním<br>provozem. <sup>1)</sup> V noci se vytápí se sníženou teplotou<br>prostoru (nastavení z výroby, též možnost nočního<br>vypnutí). |  |  |
|                                         |                                          | Příprava teplé vody je přes den a v noci vypnutá<br>(nastavení z výroby).                                                                                                    |  |  |
|                                         |                                          | LED tlačítka Automatika svítí, navíc svítí podle<br>aktuálního stavu LED pro denní nebo noční provoz.                                                                                                    |  |  |
| trvale vytapeni<br>(ruční denní provoz) | 泠                                        | Výrobní nastavení: 21 °C. Ruční denní provoz je<br>užitečný tehdy, chcete-li jednorázově zatopit v<br>neobvyklých časech. Automatika je vypnutá.                                                                                            |  |  |
|                                         |                                          | Příprava teplé vody je zapnutá (nastavení z výrobního<br>závodu).                                                                                                    |  |  |
|                                         |                                          | Svítí pouze LED Denní provoz.                                                                                                    |  |  |
| trvale utlum<br>(ruční noční provoz)    |                                          | Výrobní nastavení: 17 °C. Vytápění se provozuje se<br>sníženou teplotou prostoru (nastavení z výroby).<br>Ruční noční provoz je užitečný tehdy, máte-li být<br>někdy nepřítomni delší dobu. Automatika je vypnutá.                          |  |  |
|                                         |                                          | Příprava teplé vody je vypnutá (nastavení z výrobního<br>závodu).                                                                                                    |  |  |
|                                         |                                          | Svítí pouze LED Noční provoz.                                                                                                    |  |  |

Tab. 4 Vysvětlení druhů provozu

1) Automatický denní a noční provoz odpovídá ručnímu dennímu a nočnímu provozu. Rozdíl je pouze v automatickém přepínání.

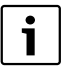

Nastavení prostřednictvím uvedených tlačítek platí pro topné okruhy, které jsou přiřazeny obslužné jednotce RC35 (tzv. topne okruhy RC35, → str. [26](#page-25-0)). Pro nastavení druhu provozu pro ostatní topné okruhy: Použijte **Menu obsluhy\Typy provozu** ( $\rightarrow$  str. [29](#page-28-1)).

#### **Základy obsluhy 4**

# <span id="page-13-0"></span>**4.4 Přechodná změna teploty prostoru**

Teplota prostoru se má změnit pouze do dalšího spínacího bodu. Ve spínacím bodě přepíná automatika mezi denním a nočním provozem  $($  + str. [31](#page-30-0)). Poté pracuje topný systém opět s normálně nastavenou teplotou prostoru.

Výchozí situace: kryt je uzavřený.

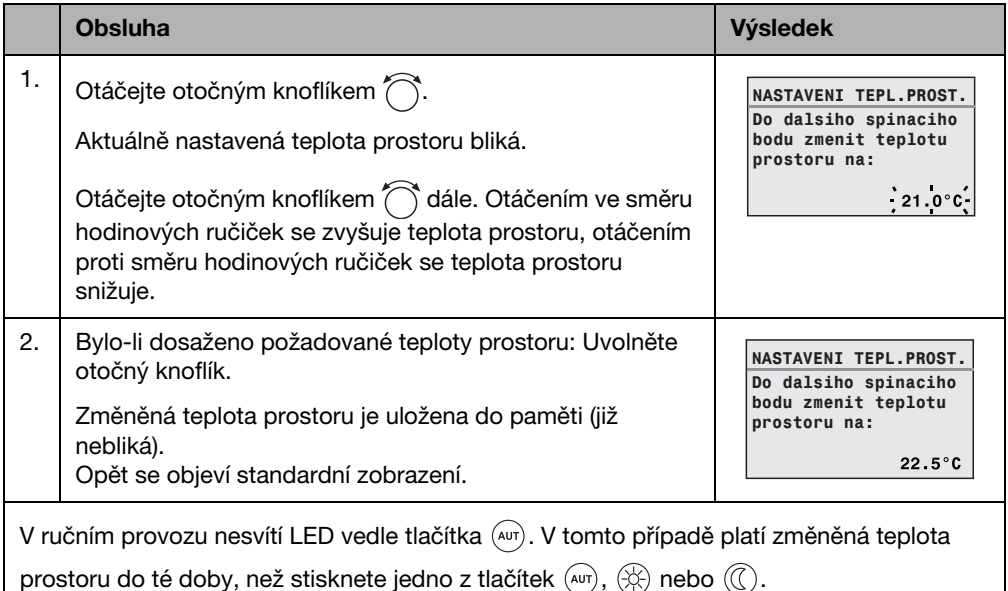

Tab. 5

#### **Ukončení přechodné změny teploty prostoru**

 $\blacktriangleright$  Návrat k automatickému provozu: Stiskněte tlačítko  $(AB)$ . Automatický program použije normálně nastavené teploty pro denní a noční provoz.

**-nebo-**

 $\triangleright$  Návrat k ručnímu provozu: Stiskněte jedno z tlačítek  $\langle \hat{\varphi} \rangle$  nebo  $\langle \hat{\varphi} \rangle$ . Použijí se normálně nastavené teploty pro denní a noční provoz.

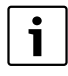

Je-li topný systém vybaven dálkovým ovládáním RC20 (-> str. [27](#page-26-0)): Přechodná změna teploty prostoru je možná též na dálkovém ovládání, jehož rok výroby je 2006 a vyšší.

# <span id="page-14-0"></span>**4.5 Trvalá změna teploty prostoru**

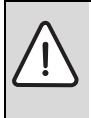

**OZNÁMENÍ:** Poškození zařízení mrazem! Pokud se nastaví teploty prostoru pod 10 °C, mohou se již místnosti natolik ochladit, že při mrazu zamrznou např. potrubní vedení v obvodových zdech.

▶ Nastavte teploty na hodnoty vyšší než 10 °C.

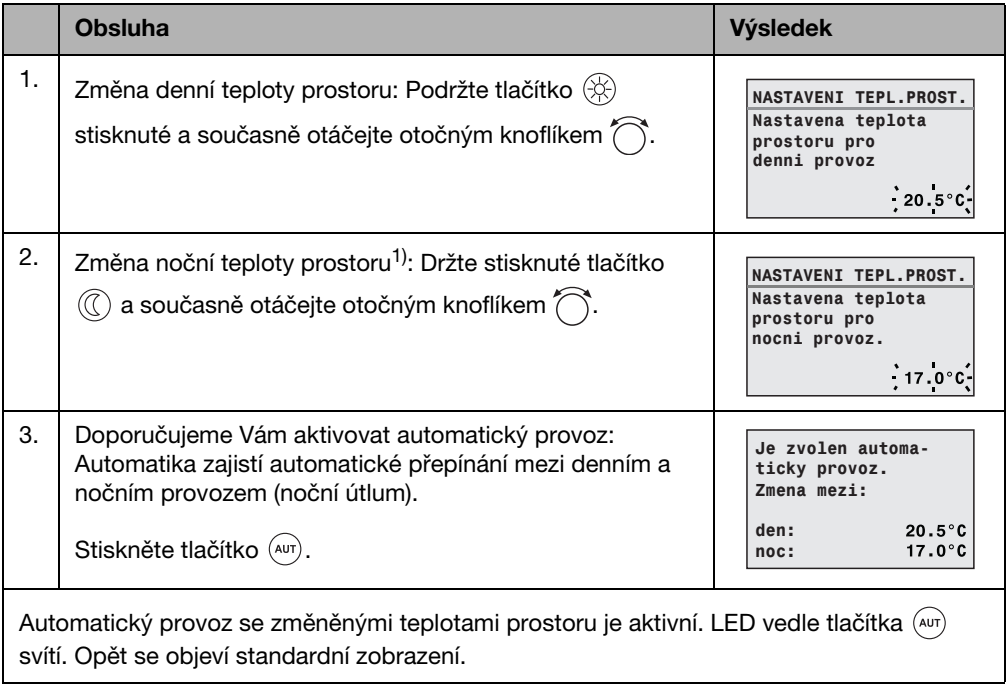

Tab. 6

1) Pokud je jako noční druh útlumu nastaveno "Útlum vypnutý", vytápění se v noci vypne. Nelze nastavit žádnou noční teplotu prostoru. Displej zobrazuje příslušné hlášení.

### <span id="page-15-0"></span>**4.6 Nastavení teploty prostoru pro určité topné okruhy**

Pomocí tlačítka  $\|\cdot\|$  můžete nastavit teplotu prostoru pro zvolené topné okruhy, je-li topný systém několika topnými okruhy  $(\rightarrow$  str. [27](#page-26-0)) vybaven.

Zobrazují se jen ty topné okruhy, které nejsou vybaveny dálkovým ovládáním RC20. Výběr se neprovádí v případě, je-li k dispozici pouze jeden topný okruh. Všechny **Topné okruhy RC35** mají stejné požadované hodnoty teploty prostoru.

Když se výběr neprovádí nebo když volíte **Topné okruhy RC35**, nastavíte tím stejné teploty, jak je popsáno na str[. 15.](#page-14-0)

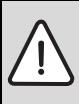

**OZNÁMENÍ:** Poškození zařízení mrazem! Pokud se nastaví teploty prostoru pod 10 °C, mohou se místnosti ochladit již natolik, že při mrazu zamrznou např. potrubní vedení v obvodových zdech.

- $\blacktriangleright$  Nastavte teploty na hodnoty vyšší než 10 °C.
- ▶ Otevřete krytku (za prohlubeň na levé straně).
- Stiskněte tlačítko  $\|\cdot\|$  a opět je uvolněte.
- $\triangleright$  Zvolte topný okruh ( $\rightarrow$  str. [26](#page-25-0) [28](#page-27-0)). Výběr topného okruhu se neprovádí v případě, je-li nainstalován pouze jeden topný okruh.
- $\triangleright$  Změna denní teploty prostoru: Držte stisknuté tlačítko  $\lceil \cdot \rceil$  a současně otáčejte otočným knoflíkem 7
- $\triangleright$  Otáčejte otočným knoflíkem  $\widehat{\bigcap}$  pro přechod k noční teplotě prostoru.
- $\triangleright$  Změna noční teploty prostoru: Držte stisknuté tlačítko  $\lceil \frac{1}{k} \rceil$  a současně otáčejte otočným knoflíkem 7
- $\blacktriangleright$  Ke standardnímu zobrazení se vrátíte několikanásobným stisknutím tlačítka  $\blacktriangleright$  nebo zavřením krytky.

Změněné teploty prostoru jsou aktivní.

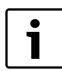

Je-li jako noční druh útlumu nastaveno "Útlum vypnutý", vytápění se v noci vypne. Nelze nastavit žádnou noční teplotu prostoru. Displej zobrazuje příslušné hlášení.

### <span id="page-16-0"></span>**4.7 Nastavení data a času**

Topný systém potřebuje pro správnou funkci datum a čas. Hodiny jsou nadále funkční i po výpadku proudu po dobu asi 8 hodin. Pokud výpadek proudu trvá déle, zobrazuje displej, že musíte znovu nastavit datum a čas.

Nastavení data:

- 1. Otevřete krytku (za prohlubeň na levé straně).
- 2. Stiskněte tlačítko  $\left[\bigcup\right]$ . Bliká rok.
- 3. Nastavení roku: Držte stisknuté tlačítko  $[\mathbb{Q}]$  a současně otáčejte otočným knoflíkem.
- 4. Uvolněte tlačítko. Rok je uložen do paměti.
- 5. Opakujte kroky 2 až 4 pro nastavení měsíce a dne. Nastavené datum se na krátkou dobu zobrazí. Poté se objeví standardní zobrazení.

Nastavení času:

- 1. Stiskněte tlačítko  $\Theta$ . Bliká údaj hodin.
- 2. Nastavení hodin: Držte stisknuté tlačítko  $\Theta$  a současně otáčejte otočným knoflíkem.
- 3. Uvolněte tlačítko. Hodiny jsou uloženy.
- 4. Opakujte kroky 1 až 3 pro nastavení minut. Nastavený čas se na krátkou dobu zobrazí. Poté se objeví standardní zobrazení.

# <span id="page-17-0"></span>**4.8 Nastavení funkcí teplé vody**

#### **Při teplotách teplé vody vyšších než 60 °C hrozí nebezpečí opaření!**

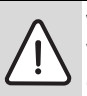

**VAROVÁNÍ:** Nebezpečí opaření! Teplota teplé vody nastavená z výroby činí 60 °C. V případě nastavení vyšších hodnot a po termické dezinfekci hrozí nebezpečí opaření na odběrných místech.

Při nastavení teplot vyšších než 60 °C nebo po termické dezinfekci pouštějte jen teplou vodu smíchanou se studenou.

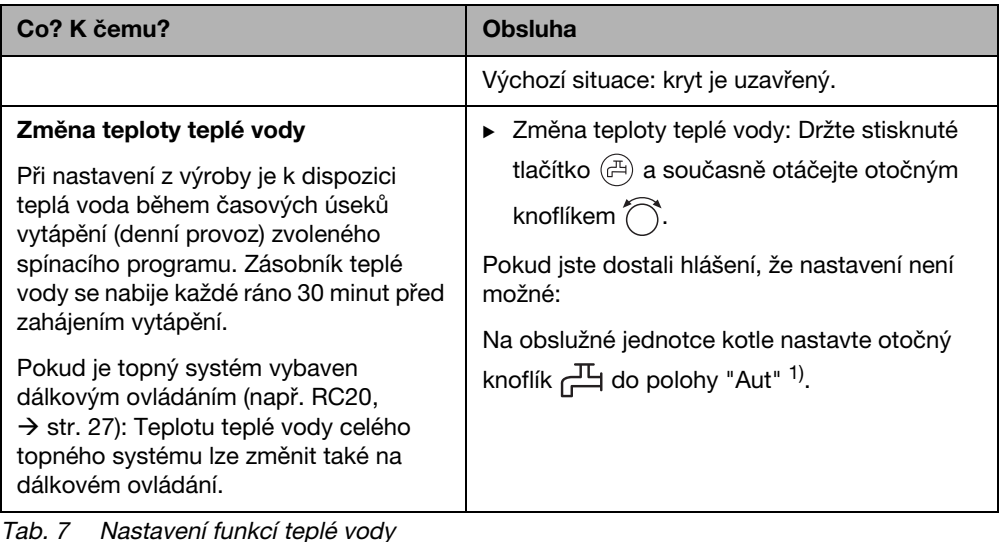

<span id="page-18-0"></span>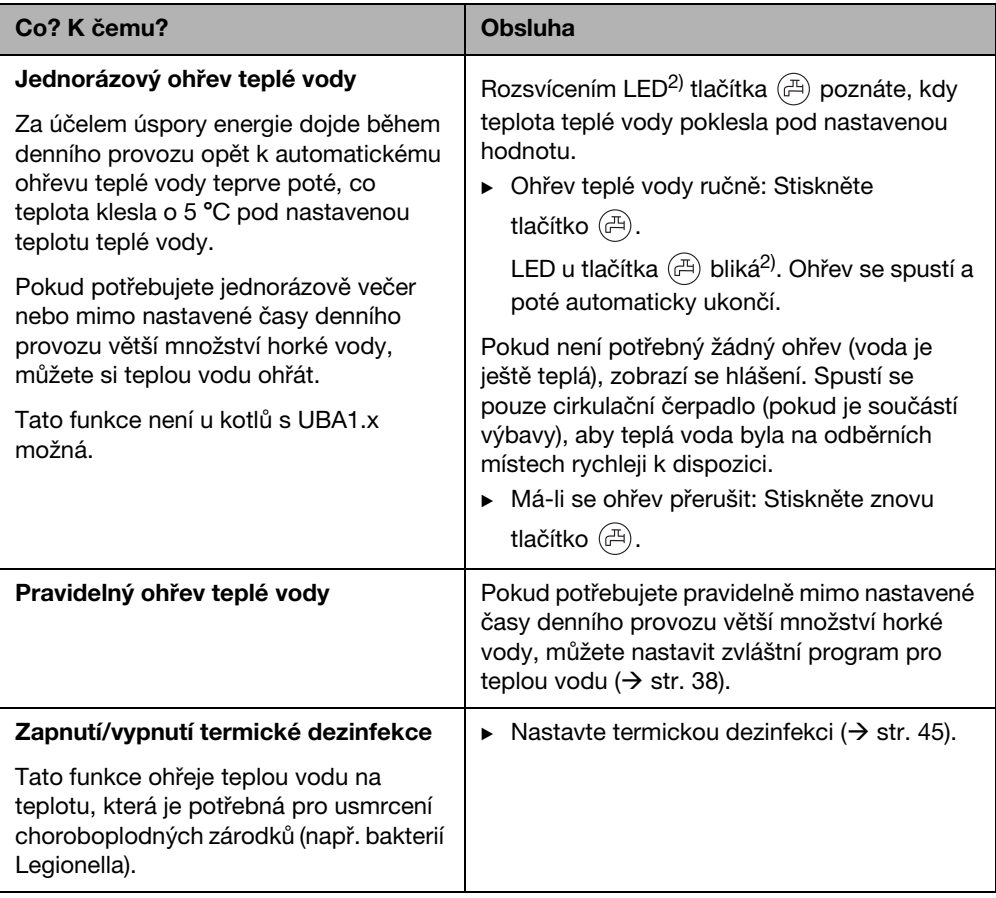

Tab. 7 Nastavení funkcí teplé vody

1) Nastavení je závislé na použitém kotli.

<span id="page-18-1"></span>2) LED "Teplá voda" mohla být také vypnuta odbornou topenářskou firmou.

#### **Základy obsluhy 4**

# <span id="page-19-0"></span>**4.9 Vyvolání informací (menu Info)**

Pomocí menu **INFO** si můžete nechat zobrazit nastavené a naměřené hodnoty. To, které informace jsou k dispozici, je závislé na nainstalovaných komponentech topného systému.

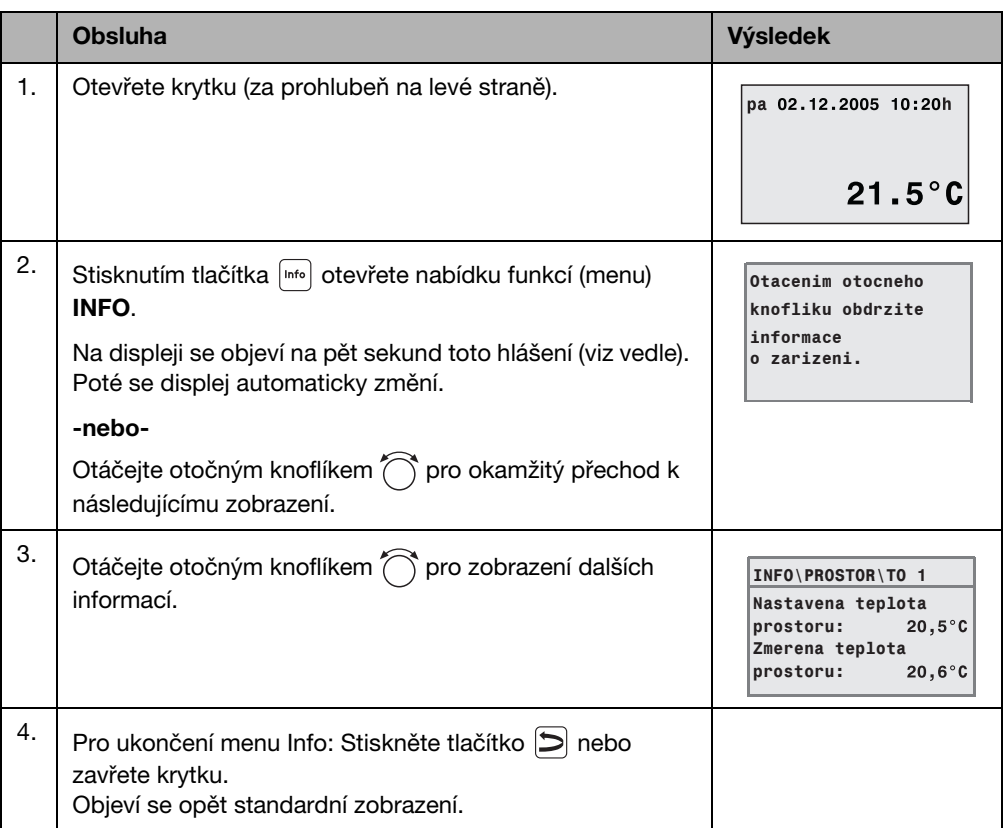

#### <span id="page-19-1"></span>**Hlášení teplé vody v menu INFO**

**Teplá voda je vypnuta na kotli.** Toto hlášení znamená, že na obslužné jednotce kotle je otočný knoflík  $\Box$ nastaven na "0". Nastavte otočný knoflík  $\Box$ na "Aut"<sup>1)</sup>, aby bylo možné nastavovat přípravu teplé vody pomocí RC35.

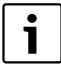

Tlačítka druhů provozu nemají v menu **INFO** žádnou funkci.

1) Nastavení je závislé na použitém kotli.

#### <span id="page-20-0"></span>**Grafická zobrazení v rámci menu INFO (průběh venkovní teploty a solární přírůstek)**

Menu **INFO** vám poskytne např. možnost nechat si graficky zobrazit průběh venkovní teploty posledních dvou dnů a také (jsou-li nainstalovány solární komponenty) solární přírůstek. Obdržíte tak přehledné zobrazení umožňující jednoduché porovnávání příslušných provozních hodnot (parametrů).

V obou druzích vyobrazení je graf aktualizován každých 15 minut; vždy od půlnoci (0:00 hod.) začíná nový graf. Proto se mezi 0:00 a 0:14 hodin neobjeví žádné zobrazení pro aktuální den. Minimální a maximální hodnoty se dynamicky přizpůsobí.

#### **Průběh venkovní teploty (meteorologická stanice)**

Ve dvou zobrazeních se znázorní průběh teploty dnešního a včerejšího dne. Navíc se zobrazí minimální a maximální hodnota od 0:00 hodin včerejšího dne.

#### **Solární přírůstek1)**

Ť

Zobrazení solárního přírůstku (dnešní a včerejší den) informuje o tom, jak k ohřevu teplé vody přispěly solární kolektory. Tento příspěvek se zjistí pomocí teplotního rozdílu mezi zásobníkem a solárním kolektorem ve spojení s modulací solárního čerpadla.

Hodnota solárního přírůstku je značně závislá zejména na povaze instalovaného zařízení a všech jeho složek; jako údaj v kWh je proto nevhodná. Zobrazená hodnota tedy představuje veličinu spjatou do značné míry s daným systémem, která je proto s jinými solárními zařízeními jen stěží srovnatelná. Na druhé straně se tato hodnota hodí velmi dobře k porovnávání solárních přírůstků v různých dnech.

Údaj je znázorněn graficky pro včerejší a pro dnešní den. Dodatečně se provede přehledný seznam solárního přírůstku na den a souhrn za aktuální týden: **SOL. PRIR TENTO TYD** a za minulý týden: **SOL. PRIR MIN. TYDEN**.

Aktuální den je označen blikajícím bodem. Jeho hodnota je každou čtvrthodinu aktualizována (stejně jako grafické znázornění pro

"dnešek"), souhrn je v 0:00 hodin uložen jako hodnota pro daný den. Sčítání denních hodnot aktuálního týdne (PO – NE) se uskutečňuje obdobně jednou za čtvrt hodiny.

Dny, které v aktuálním týdnu ještě nenastaly, jsou označeny "---". Dny, ve kterých nebyl zjištěn žádný solární přírůstek, zobrazují "0".

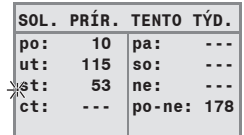

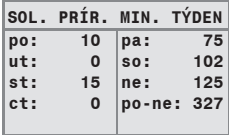

<sup>1)</sup> Funkce je závislá na použitém kotli.

#### **Ukládání dat**

Dojde-li k přerušení přívodu proudu, ukládá jednotka RC35 data solárního přírůstku tak dlouho, jak dlouhý je uložený čas. Trvá-li přerušení déle, záznamy se vynulují a začnou znovu. To platí i tehdy, dojde-li v RC35 k přestavení data. Při přestavení času se grafické zobrazení vynuluje, přehledný týdenní seznam zůstane zachován. Při prvním uvedení do provozu se záznam dat spustí teprve nastavením času a data.

# <span id="page-21-0"></span>**4.10 Hlášení na displeji**

Obslužná jednotka zobrazuje hlášení, když např. při daných podmínkách není nastavení možné.

Zobrazuje-li displej dole **dale libov. klavesou**:

► Stiskněte libovolné tlačítko pro potvrzení a zavření hlášení.

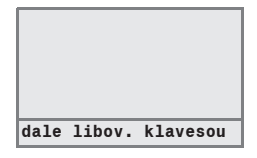

# <span id="page-21-1"></span>**4.11 Odstavení z provozu/vypnutí**

Obslužná jednotka RC35 je napájena proudem z topného systému a je neustále zapnutá. Vypíná se pouze tehdy, dojde-li k vypnutí topného systému, např. kvůli údržbě.

B Pro zapnutí, resp. vypnutí topného systému: Přepněte provozní vypínač na kotli do polohy **1** (ZAP), nebo **0** (VYP).

Po vypnutí nebo výpadku proudu zůstanou datum a čas po dobu až 8 hodin zachovány. Všechna ostatní nastavení zůstanou trvale zachována.

# <span id="page-22-0"></span>**5 Obsluha pomocí menu obsluhy**

# <span id="page-22-1"></span>**5.1 Úvod do menu obsluhy**

Pomocí menu obsluhy můžete provádět určitá nastavení. Postup při ovládání je vždy stejný:

- 1. Otevřete kryt (zatáhněte za prohlubeň na levé straně).
- 2. Stiskněte tlačítko **Renigy pro otevření menu MENU OBSLUHY**.
- 3. Otáčejte otočným knoflíkem ( pro změnu volby (označena pomocí •).
- 4. Stiskněte tlačítko **proprovedení volby.**
- 5. Držte tlačítko  $\frac{\overline{N_{\text{conv}}}}{\sqrt{N}}$ stisknuté (hodnota bliká) a současně otáčejte otočným knoflíkem  $\hat{N}$  pro změnu hodnoty.

Uvolněte tlačítko: Změněná hodnota se uloží do paměti.

6. Stiskněte tlačítko pro návrat o krok zpět nebo stiskněte tlačítko několikrát nebo zavřete krytku pro opětovné vyvolání standardního zobrazení.

#### **Příklad:** Nastavení druhu provozu **trvale vytapeni** pro topný okruh 1

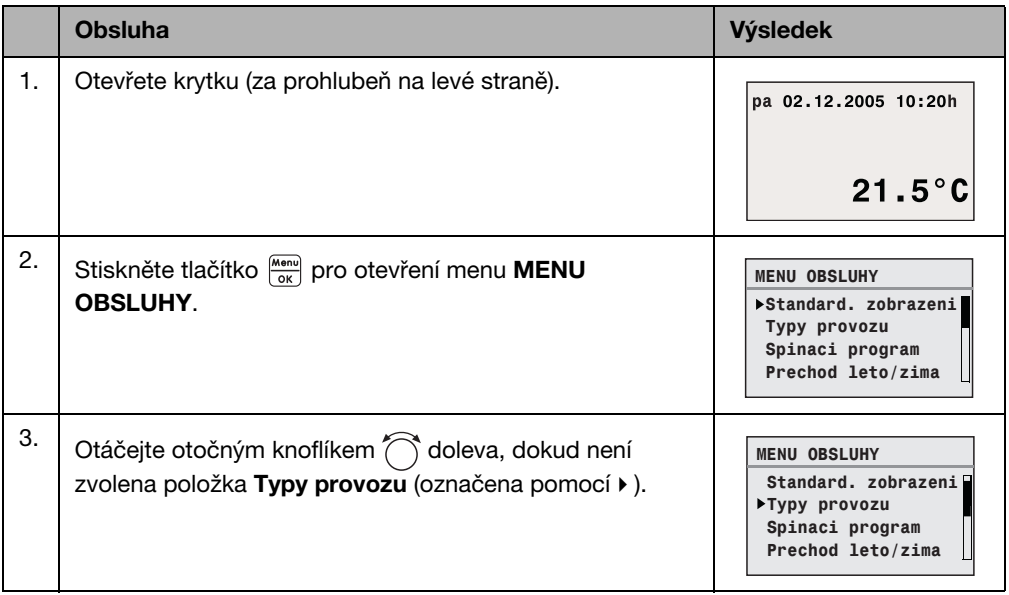

Tab. 8 Způsob použití menu obsluhy (příklad)

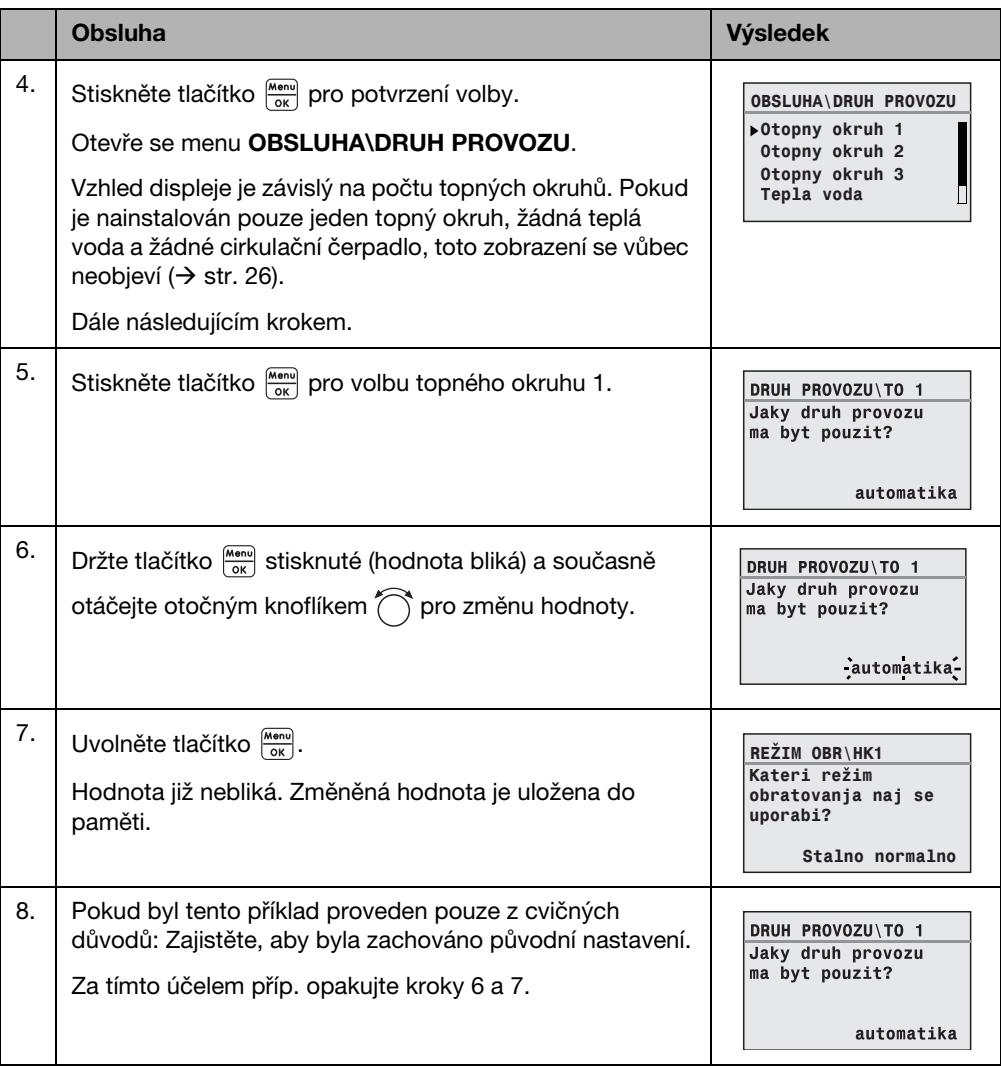

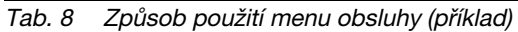

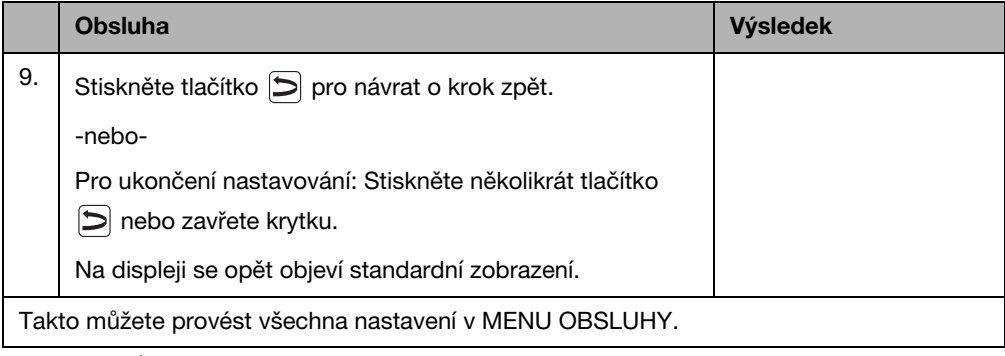

Tab. 8 Způsob použití menu obsluhy (příklad)

# <span id="page-24-0"></span>**5.2 Přehled menu obsluhy**

Menu obsluhy se člení na následující položky menu:

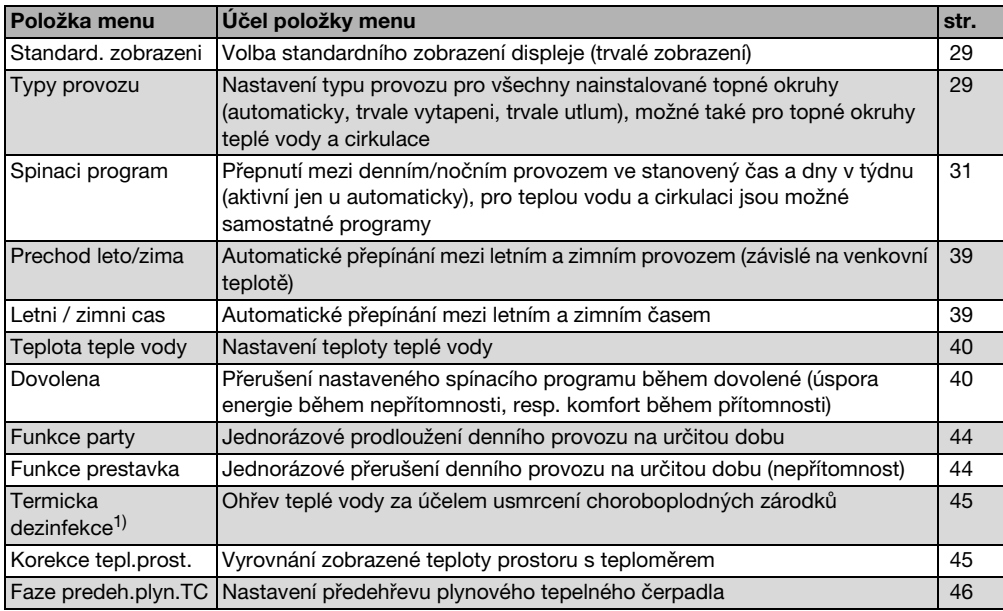

Tab. 9 Menu obsluhy

1) Funkce je závislá na použitém kotli.

# <span id="page-25-0"></span>**5.3 Volba topného okruhu**

Pokud je topné zařízení vybaveno několika topnými okruhy: Před některými nastaveními musíte zvolit, pro který (které) topný okruh (topné okruhy) má toto nastavení platit. Zobrazí se pouze topné okruhy, které jsou skutečně k dispozici:

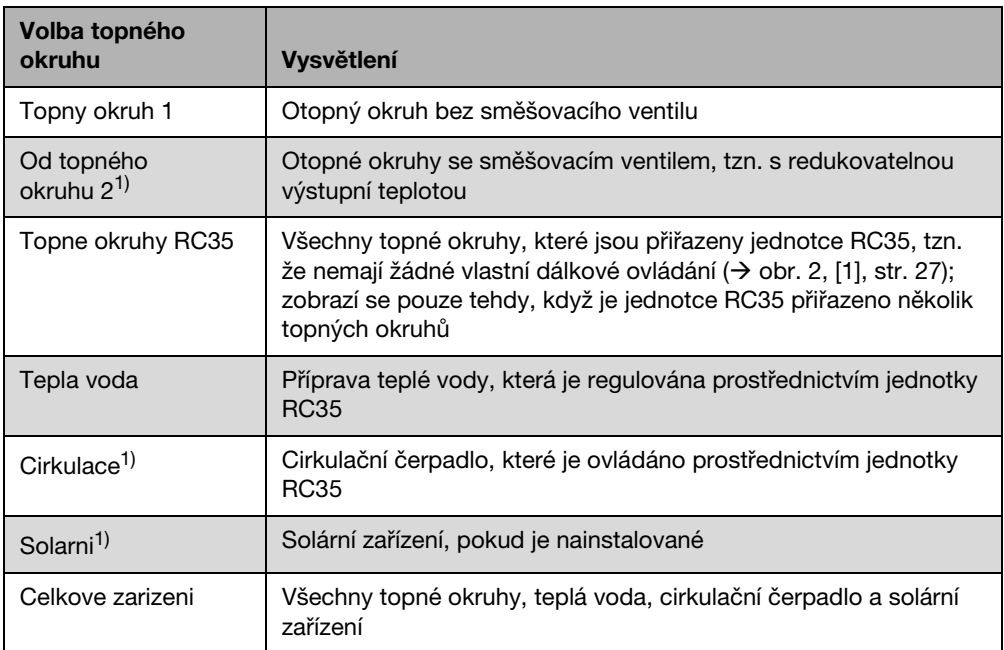

Tab. 10 Otopné okruhy, které mohou být nainstalovány v topném systému.

1) Funkce je závislá na použitém kotli.

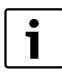

Doporučení: Pokud je nainstalováno více topných okruhů, je ve většině případů účelné zvolit **Topne okruhy RC35**.

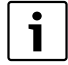

Pokud je nainstalován pouze jeden topný okruh, žádná teplá voda, není nainstalováno žádné cirkulační čerpadlo a žádné solární zařízení, neprovádí se výběr topného okruhu.

U některých kotlů se výběr topného okruhu neprovádí.

#### <span id="page-26-0"></span>**Co je topný okruh?**

Otopný okruh je oběh, který vykonává topná voda z kotle přes topná tělesa a zpět. K jednomu kotli může být napojeno několik topných okruhů, např. jeden topný okruh pro topná tělesa a další topný okruh pro podlahové vytápění. Otopná tělesa jsou přitom zásobována vyššími teplotami než podlahové vytápění. Výstupní teplota je teplota topné vody ohřáté kotlem, která je dodávána na výstup topného okruhu.

Pomocí obslužné jednotky RC35 můžete obsluhovat a regulovat více topných okruhů [1]. Kromě jednotky RC35 lze ale také pro další topné okruhy nainstalovat samostatné "dálkové ovládání" (např. RC20) [2]. Dálkové ovládání má smysl pouze tehdy, jsou-li v topných okruzích požadovány různé topné systémy (např. topná tělesa/podlahové vytápění) a/nebo různé úrovně teploty.

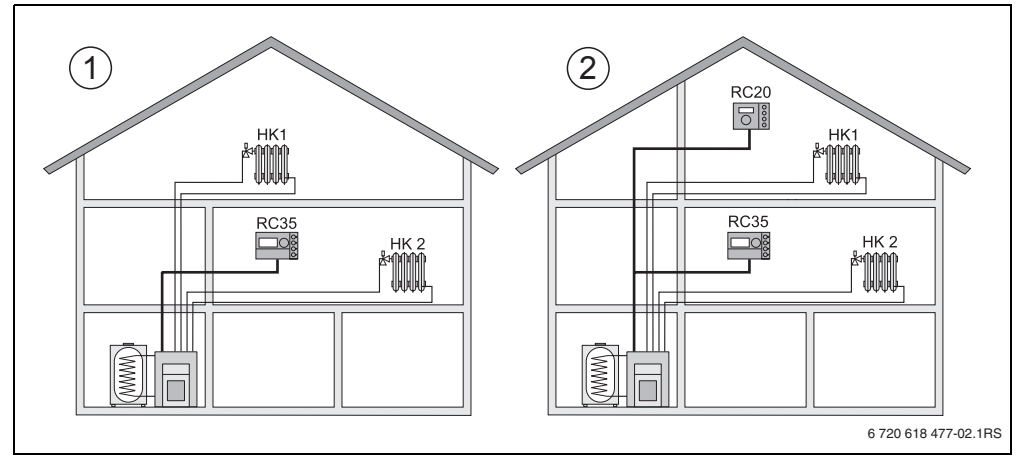

<span id="page-26-1"></span>Obr. 2 Možnosti uspořádání topného systému se dvěma topnými okruhy

- **1** Oba topné okruhy jsou ovládány jednou obslužnou jednotkou.
- **2** Každý z okruhů je vybaven vlastní obslužnou jednotkou/dálkovým ovládáním.

#### <span id="page-27-0"></span>**Označení topných okruhů pro příklad na obr[. 2](#page-26-1)**

Provádíte-li nastavení, která jsou platná pro určitý topný okruh, musíte nejdříve zvolit topný okruh. Na výběr jsou pak označení uvedená v tab[. 11.](#page-27-1)

Rozdílné teploty v topných okruzích  $(\rightarrow$  tab. [11](#page-27-1), [1] b) jsou možné také pomocí obslužné jednotky RC35 bez dálkového ovládání, pokud tyto teploty nastavil příslušným způsobem odborný topenář. V tomto případě se nastavují teploty prostoru pro samostatný topný okruh prostřednictvím menu obsluhy  $(\rightarrow$  str[. 37\)](#page-36-0).

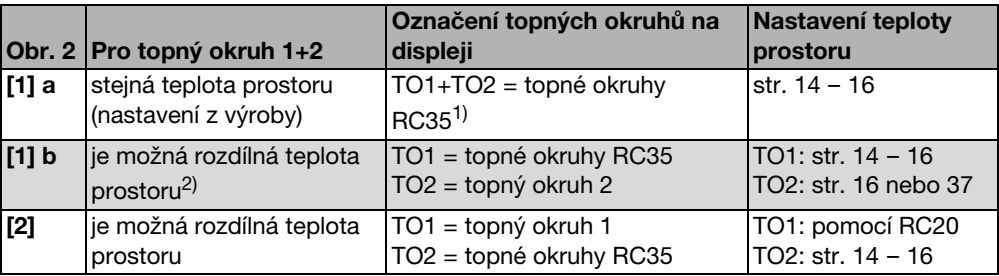

<span id="page-27-1"></span>Tab. 11 Označení topných okruhů pro příklad na obr[. 2,](#page-26-1) str[. 27](#page-26-1)

1) Výběr topného okruhu se neprovádí v případě, nejsou-li k dispozici žádné další topné okruhy, např. teplá voda.

2) Zde: nastavení odborným topenářem TO 1 = RC35, TO 2 = Žádné

### <span id="page-28-0"></span>**5.4 Nastavení standardního zobrazení**

Pomocí tohoto bodu menu lze zvolit hodnotu, která se standardně zobrazí v horním řádku na displeji (trvalé zobrazení).

- 1. Otevřete **Menu obsluhy**.
- 2. Zvolte **Standard. zobrazeni**. Možná standardní zobrazení jsou:
	- **Datum + cas** (nastavení z výroby)
	- **Venkovni tepl.** (naměřená venkovní teplota)
	- **Teplota kotle** (naměřená teplota kotle, výstupní teplota)
	- **Teplota teple vody** (v zásobníku teplé vody)
	- **Teplota kolektoru** (jen u solárních zařízení)

# <span id="page-28-1"></span>**5.5 Nastavení druhů provozu**

#### <span id="page-28-2"></span>**5.5.1 Druhy provozu pro topné okruhy RC35**

Pro **topné okruhy RC35** lze druh provozu nastavit přímo stisknutím příslušného tlačítka (např. ). Pro ostatní topné okruhy použijte tuto položku menu. Pokud je topný okruh vybaven dálkovým ovládáním (např. RC20/RC20RF), můžete rovněž použít tlačítka druhu provozu na dálkovém ovládání.

- 1. Otevřete **Menu obsluhy**.
- 2. Zvolte **Typy provozu**.
- 3. Pokud je váš topný systém vybaven více topnými okruhy  $(\rightarrow$  str[. 26\)](#page-25-0): Zvolte požadovaný topný okruh a potvrďte jej.
- 4. Nastavení druhu provozu pro zvolený topný okruh:
	- **automaticka** (spínací program)
	- **trvale vytapeni** (ruční denní provoz)
	- **travle utlum** (ruční noční provoz)

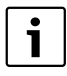

Další informace o druzích provozu najdete na str. [13](#page-12-0). Pokud je nainstalován pouze jeden topný okruh a není nainstalována žádná teplá

voda, neprovádí se výběr topného okruhu.

#### <span id="page-29-0"></span>**5.5.2 Druhy provozu pro teplou vodu**

Pro přípravu teplé vody můžete nastavit jeden z těchto druhů provozu:

- **automaticka** (spínací program). Může to být buď spínací program pro vytápění nebo vlastní program pro teplou vodu  $(\rightarrow$  str[. 38\)](#page-37-0).
- **trvale zap** (ruční denní provoz). Teplá voda je trvale udržována na nastavené teplotě.
- **trvale vyp** (ruční noční provoz). Pomocí tlačítka můžete přípravu teplé vody v případě potřeby zapnout (jednorázový ohřev teplé vody,  $\rightarrow$  str. [19](#page-18-0)).

#### <span id="page-29-1"></span>**5.5.3 Druhy provozu pro cirkulaci**

Menu **Cirkulace** je stále zobrazena, funkce je však závislá na použitém kotli.

Cirkulační čerpadlo zajišuje rychlé zásobování teplou vodou v místech odběru (pokud je nainstalováno). Za tím účelem spustí cirkulační čerpadlo jednou nebo několikrát za hodinu cirkulaci teplé vody samostatným cirkulačním potrubím. Tento interval může Váš odborný topenář nastavit v servisním menu.

Pro cirkulaci můžete nastavit jeden z těchto druhů provozu:

- **automaticka**: Cirkulace začíná běžet 30 minut před zapnutím prvního topného okruhu a skončí vypnutím posledního topného okruhu (nastavení z výrobního závodu). Alternativně můžete nastavit samostatný program pro cirkulaci ( $\rightarrow$  str. [38](#page-37-1)).
- **trvale zap**: Cirkulační čerpadlo je trvale v chodu v nastaveném intervalu, který je nezávislý na topných okruzích.
- **trvale vyp**: Cirkulační čerpadlo není aktivováno v intervalu. Tlačítkem ( $\overline{m}$ ) můžete v případě potřeby ohřát teplou vodu a zapnout cirkulaci.

#### <span id="page-29-2"></span>**5.5.4 Druhy provozu pro solární zařízení**

- **automaticka** (standardní nastavení)
- **trvale vyp** (ručně vypnuté)
- **trvale zap** (ruční trvalý provoz). Solární zařízení se nachází v trvalém provozu, na 30 minut s plným výkonem čerpadla. Po 30 minutách se solární zařízení automaticky přepne do automatického provozu.

Druh provozu "trvalý provoz" způsobí manuální aktivaci solárního čerpadla, avšak solární zařízení se vypne, stoupnou-li teploty kolektorového pole nebo solárního zásobníku nad přípustnou mez (ochranná funkce kolektoru).

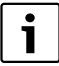

Vysvětlení k nastavení naleznete v dokumentaci solárního modulu.

### <span id="page-30-0"></span>**5.6 Nastavení spínacího programu**

Automatika zajistí automatické přepínání mezi denním a nočním provozem ve stanovených časech. Z výroby jsou nastaveny hodnoty 21 °C nebo 17 °C pro denní nebo noční provoz.

Před zvolením spínacího programu ("program vytápění"), si ujasněte následující požadavky:

- V kolik hodin má být ráno teplo? Je tento okamžik závislý na dnu v týdnu?
- Jsou dny, ve kterých přes den nechcete vytápět?
- Od které doby večer již nebudete vytápění potřebovat? I to může záviset na dnu v týdnu.
- 1. Otevřete **Menu obsluhy**.
- 2. Zvolte **Spinaci program**.
- 3. Pokud je váš topný systém vybaven více topnými okruhy  $(\rightarrow$  str[. 26\)](#page-25-0): Zvolte požadovaný topný okruh a potvrďte jej. Pro každý topný okruh lze nastavit vlastní spínací program. Poté se zobrazí následující možnosti výběru:
	- $-$  Vyber programu ( $\rightarrow$  str. [32](#page-31-0))
	- $-$  **akt. prog.zobrazeni** ( $\rightarrow$  str[. 34\)](#page-33-0)
	- $-$  **Zmena bodu sepnuti** ( $\rightarrow$  str. [34](#page-33-1))
	- $-$  **Zadat bod sepnuti** ( $\rightarrow$  str. [35](#page-34-0))
	- **Smazat bod sepnuti**  $(\rightarrow$  str[. 36\)](#page-35-0)
	- $-$  **Teploty prostoru** ( $\rightarrow$  str. [37](#page-36-0), není možné pro topné okruhy teplé vody, cirkulace a solárního zařízení)
- 4. Doporučení: Pomocí možnosti výběru **Vyber programu** zvolte program, který nejlépe odpovídá vašim zvyklostem.
- 5. Má-li být standardní program ještě přizpůsoben: Změňte, zadejte nebo vymažte jednotlivé spínací body.
- 6. Pokud chcete vytvořit zcela nový spínací program: Nastavte **Vyber programu** a **novy program**.

Automaticky se otevře položka menu **Zadat bod sepnuti** (→ str. [35](#page-34-0)), s jejíž pomocí můžete program vytvořit.

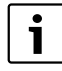

V nastavení z výroby určuje spínací program také časy pro přípravu teplé vody a provoz cirkulačního čerpadla. Pro obě funkce však můžete také nastavit samostatné spínací programy  $(\rightarrow$  kapitol[a 5.7](#page-37-0) [a 5.8](#page-37-1)).

#### <span id="page-31-0"></span>**5.6.1 Výběr programu**

Zde můžete zvolit spínací program, a tím jej aktivovat. Může to být jeden z přednastavených standardních programů ( $\rightarrow$  tab[. 12, str. 33\)](#page-32-0) nebo vámi nově vytvořený nebo změněný program.

Můžete uložit a vybrat dva nové nebo změněné spínací programy jako **vlastni 1**, nebo **vlastni 2**.

Výběr přednastaveného spínacího programu:

- 1. Držte tlačítko  $\frac{M_{\text{conv}}}{\sqrt{N}}$  stisknuté a současně otáčejte otočným knoflíkem pro zvolení a aktivaci spínacího programu.
- 2. Stiskněte tlačítko  $\left| \bigcirc \right|$  pro přechod k možnostem výběru.
- 3. Pro grafické zobrazení vybraného programu vyberte **akt. prog.zobrazeni** (→ str. [34](#page-33-0)) nebo několikrát stiskněte tlačítko  $\left| \right\rangle$  pro návrat do standardnímu zobrazení.

Vytvoření nového programu:

▶ Zvolte **novy program**.

Automaticky se otevře položka menu **Zadat bod sepnuti** (→ str[. 35\)](#page-34-0), s jejíž pomocí můžete program vytvořit.

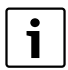

Je-li topný systém vybaven dálkovým ovládáním (např. RC20  $\rightarrow$  str. [27](#page-26-0)): Program **vlastni 2** lze také použít pro dálkové ovládání, pokud bylo dálkové ovládání RC20 vyrobeno od roku 2006.

<span id="page-32-1"></span>**Body zapnutí a vypnutí standardních programů**

| Program           | <b>Den</b>                                                                                       | <b>ZAP</b> | <b>VYP</b> | <b>ZAP</b> | <b>VYP</b> | <b>ZAP</b> | <b>VYP</b> |  |
|-------------------|--------------------------------------------------------------------------------------------------|------------|------------|------------|------------|------------|------------|--|
| rodina            | po-ct                                                                                            | 5:30       | 22:00      |            |            |            |            |  |
| (nastavení z      | рa                                                                                               | 5:30       | 23:00      |            |            |            |            |  |
| výroby)           | SO                                                                                               | 6:30       | 23:30      |            |            |            |            |  |
|                   | ne                                                                                               | 7:00       | 22:00      |            |            |            |            |  |
| rano              | po-ct                                                                                            | 4:30       | 22:00      |            |            |            |            |  |
| (ranní směna)     | pa                                                                                               | 4:30       | 23:00      |            |            |            |            |  |
|                   | SO                                                                                               | 6:30       | 23:30      |            |            |            |            |  |
|                   | ne                                                                                               | 7:00       | 22:00      |            |            |            |            |  |
| vecer             | po-pa                                                                                            | 6:30       | 23:00      |            |            |            |            |  |
| (odpolední směna) | so                                                                                               | 6:30       | 23:30      |            |            |            |            |  |
|                   | ne                                                                                               | 7:00       | 23:00      |            |            |            |            |  |
| dopoledne         | po-ct                                                                                            | 5:30       | 8:30       | 12:00      | 22:00      |            |            |  |
| (Polodenní práce  | pa                                                                                               | 5:30       | 8:30       | 12:00      | 23:00      |            |            |  |
| ráno)             | SO                                                                                               | 6:30       | 23:30      |            |            |            |            |  |
|                   | ne                                                                                               | 7:00       | 22:00      |            |            |            |            |  |
| odpoledne         | po-ct                                                                                            | 6:00       | 11:30      | 16:00      | 22:00      |            |            |  |
| (Polodenní práce  | рa                                                                                               | 6:00       | 11:30      | 15:00      | 23:00      |            |            |  |
| odpoledne)        | SO                                                                                               | 6:30       | 23:30      |            |            |            |            |  |
|                   | ne                                                                                               | 7:00       | 22:00      |            |            |            |            |  |
| poledne           | po-ct                                                                                            | 6:00       | 8:00       | 11:30      | 13:00      | 17:00      | 22:00      |  |
| (Polední pobyt    | pa                                                                                               | 6:00       | 8:00       | 11:30      | 23:00      |            |            |  |
| doma)             | SO                                                                                               | 6:00       | 23:00      |            |            |            |            |  |
|                   | ne                                                                                               | 7:00       | 22:00      |            |            |            |            |  |
| singl             | po-ct                                                                                            | 6:00       | 8:00       | 16:00      | 22:00      |            |            |  |
|                   | рa                                                                                               | 6:00       | 8:00       | 15:00      | 23:00      |            |            |  |
|                   | SO                                                                                               | 7:00       | 23:30      |            |            |            |            |  |
|                   | ne                                                                                               | 8:00       | 22:00      |            |            |            |            |  |
| senior            | po-ne                                                                                            | 5:30       | 22:00      |            |            |            |            |  |
| novy program      | Když vyberete novy program, můžete pomocí Zadat bod sepnuti vytvořit nový<br>program.            |            |            |            |            |            |            |  |
|                   | Můžete uložit a vybrat dva nové nebo změněné spínací programy jako vlastni 1,<br>nebo vlastni 2. |            |            |            |            |            |            |  |
| vlastni 1         | po-ct                                                                                            |            |            |            |            |            |            |  |
|                   | pa                                                                                               |            |            |            |            |            |            |  |
|                   | SO                                                                                               |            |            |            |            |            |            |  |
|                   | ne                                                                                               |            |            |            |            |            |            |  |
| vlastni 2         | po-ct                                                                                            |            |            |            |            |            |            |  |
|                   | рa                                                                                               |            |            |            |            |            |            |  |
|                   | SO                                                                                               |            |            |            |            |            |            |  |
|                   | ne                                                                                               |            |            |            |            |            |            |  |

<span id="page-32-0"></span>Tab. 12 Standardní programy (ZAP = denní provoz, VYP = noční provoz)

#### <span id="page-33-0"></span>**5.6.2 Zobrazení aktuálního programu**

Pomocí **akt. prog.zobrazeni** můžete graficky zobrazit aktuálně nastavený spínací program  $(\rightarrow$  obr[. 3,](#page-33-2) str. [34](#page-33-2)).

- Graf znázorňuje vždy spínací program pro jeden den v týdnu nebo blok dnů.
- Aktuální spínací bod bliká (střídavě kroužek a křížek). Pod grafem se zobrazuje čas tohoto spínacího bodu a teplota, která platí od tohoto času.
- Další spínací body jsou označeny křížkem.

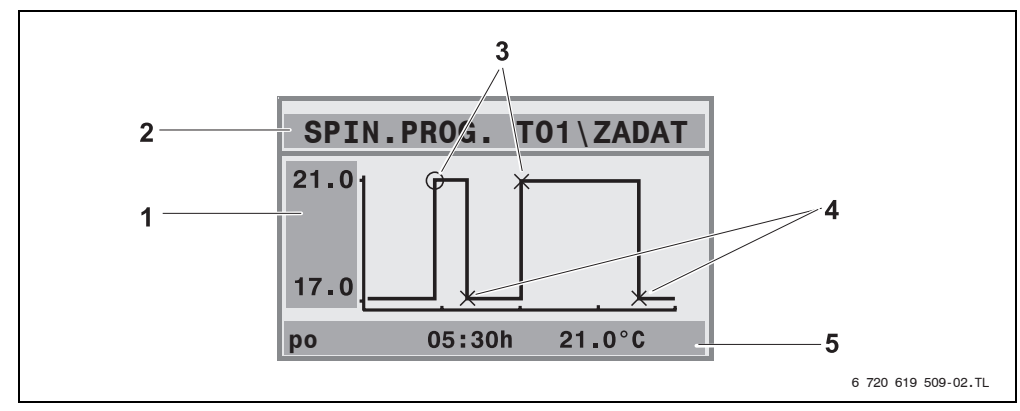

<span id="page-33-2"></span>Obr. 3 Příklad pro spínací program Dopoledne

- **1** Údaj denní a noční teploty
- **2** Orientační řádek
- **3** Body zapnutí (přechod na denní provoz)
- **4** Body vypnutí (přechod na noční provoz)
- **5** Stavový a seřizovací řádek pro zvolený spínací bod
- 1. Otáčejte otočným knoflíkem  $\bigcap_{i=1}^{\infty}$  doprava. Zobrazí se další bod sepnutí.
- 2. Otáčejte otočným knoflíkem $\widehat{\langle}$  dále pro zobrazení dalších dnů.
- 3. Stiskněte tlačítko **D** pro přechod zpět k výběru.

### <span id="page-33-1"></span>**5.6.3 Změna spínacího bodu**

Pomocí **Zmena bodu sepnuti** můžete ve spínacím programu změnit časy, kdy dojde k přepnutí na jinou úroveň teploty.

- 1. Otáčejte otočným knoflíkem na pro výběr jiného spínacího bodu. Otáčejte otočným knoflíkem dále pro přechod k jinému dni v týdnu. Zvolený spínací bod bliká.
- 2. Držte tlačítko  $\circledR$  stisknuté a otáčejte otočným knoflíkem pro změnu času pro tento spínací bod.

- 3. V případě potřeby: Držte tlačítko  $\lceil \cdot \rceil$ stisknuté a otáčejte otočným knoflíkem pro změnu tohoto bodu sepnutí na bod zapnutí, resp. vypnutí.
- 4. Opakujte kroky 1 až 3 pro změnu dalších bodů sepnutí.
- 5. Stiskněte tlačítko  $\left| \right\rangle$  pro ukončení zadávání.

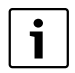

Když jste změnili program a potom jste po dobu 5 minut nestiskli žádné tlačítko, zadávání se také ukončí (dále pokračujte následujícím krokem).

6. Držte tlačítko  $\frac{M_{\text{enou}}}{\alpha K}$ stisknuté a otáčejte otočným knoflíkem pro uložení změněného programu jako **vlastni 1** nebo **vlastni 2** nebo zvolení **Zadne ukladani dat** pro přerušení. Program **vlastni 1**, resp. **vlastni 2** se od tohoto okamžiku používá pro tento topný okruh.

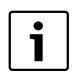

Pokud chcete nastavit spínací body pro blok dnů (**po-ct**, **po-pa**, **po-ne**, **so-ne**), zvolte **Vyber programu\novy program**.

#### <span id="page-34-0"></span>**5.6.4 Zadání spínacího bodu**

Pomocí **Zadat bod sepnuti** můžete přidat dodatečné spínací body pro fázi vytápění nebo fázi úspory energie (denní/noční provoz) nebo vytvořit nový spínací program. Spínací body můžete zadat pro každý den zvlášť. Minimální doba mezi body sepnutí je 10 minut (doba zapnutí, resp. vypnutí.

Ke každému bodu zapnutí ([1], denní provoz) zadejte také bod vypnutí ([2], noční provoz), aby se vytápění také opět přepnulo do nočního provozu.

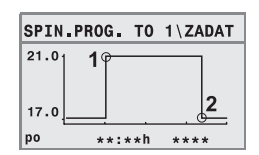

Maximální počet spínacích bodů je 42 pro jeden topný okruh.

- 1. Otáčejte otočným knoflíkem pro výběr dne v týdnu.
- 2. Držte tlačítko  $\Theta$  stisknuté a otáčejte otočným knoflíkem pro změnu času pro tento spínací bod.

Spínací bod v grafickém zobrazení bliká, pokud není zadán úplně.

3. Držte tlačítko  $\lceil \pmb{\ell} \rceil$  stisknuté a otáčejte otočným knoflíkem pro stanovení, zda to má být bod zapnutí nebo bod vypnutí. Když je bod sepnutí zadán úplně, blikají po dobu tří vteřin všechny hodnoty. V tomto

okamžiku lze spínací bod ještě změnit. Poté se bod sepnutí uloží do paměti.

- 4. Opakujte kroky 1 až 3 pro zadání dalších spínacích bodů.
- 5. Otáčejte otočným knoflíkem na pro přechod mezi jednotlivými dny.
- 6. Stiskněte tlačítko  $\left| \right\rangle$  pro ukončení zadávání.

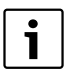

**5**

Když jste změnili program a potom jste po dobu 5 minut nestiskli žádné tlačítko, zadávání se také ukončí (dále pokračujte následujícím krokem).

7. Držte tlačítko  $\frac{M_{\text{enod}}}{\text{ok}}$  stisknuté a otáčejte otočným knoflíkem pro uložení změněného nebo nového programu jako **vlastni 1** nebo **vlastni 2** nebo zvolte **Zadne ukladani dat** pro přerušení.

Program **vlastni 1**, resp. **vlastni 2** se od tohoto okamžiku používá pro tento topný okruh.

#### <span id="page-35-0"></span>**5.6.5 Vymazání spínacího bodu**

Pomocí **Smazat bod sepnuti** můžete vymazat nepotřebné spínací fáze.

Zajistěte, abyste vymazali vždy dva spínací body jedné spínací fáze (bod zapnutí a bod vypnutí), aby vytápění také opět přešlo do nočního provozu.

- 1. Otáčejte otočným knoflíkem () pro výběr jiného spínacího bodu. Zvolený spínací bod bliká.
- 2. Držte stisknuté tlačítko **Romy** a otáčejte otočným knoflíkem  $\bigcap_{i=1}^{\infty}$  do polohy **Ano**. Spínací bod je smazán.
- 3. Otáčejte otočným knoflíkem ( pro přechod mezi jednotlivými dny.
- 4. Stiskněte tlačítko  $\sum$  pro ukončení zadávání.

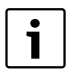

Když jste změnili program a potom jste po dobu 5 minut nestiskli žádné tlačítko, zadávání se také ukončí (dále pokračujte následujícím krokem).

5. Držte tlačítko  $\frac{|\hat{\mathbf{x}}_{\text{new}}|}{|\hat{\mathbf{x}}|}$ stisknuté a otáčejte otočným knoflíkem pro uložení změněného nebo nového programu jako **vlastni 1** nebo **vlastni 2** nebo zvolte **Zadne ukladani dat** pro přerušení.

Program **vlastni 1**, resp. **vlastni 2** se od tohoto okamžiku používá pro tento topný okruh.

#### <span id="page-36-0"></span>**5.6.6 Nastavení teploty prostoru**

Položka menu **Teploty prostoru** je dostupná pouze pro topné okruhy bez dálkového ovládání (první případ). V obou ostatních případech se položka menu **Teploty prostoru** nezobrazí.

Rozlišování případů:

- Topné okruhy bez dálkového ovládání  $\leftrightarrow$  str. [54](#page-53-0), nastavení "Zadna jednotka"): Jsou možné rozdílné teploty prostoru ve srovnání s topnými okruhy RC35. Nastavení teplot prostoru se provádí podle níže uvedeného popisu.
- **Topné okruhy RC35**: Teploty prostoru jsou stejné pro všechny topné okruhy přiřazené jednotce RC35. Pro topné okruhy RC35 musíte teplotu prostoru nastavit pomocí tlačítka  $\|\cdot\|$  a nikoliv v menu obsluhy ( $\rightarrow$  str[. 16\)](#page-15-0).
- Topné okruhy s dálkovým ovládáním, např. RC20/RC20RF: Teploty prostoru nenastavujete na obslužné jednotce, ale na dálkovém ovládání.

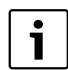

Je-li jako noční druh útlumu nastaveno "Vypinaci provoz", vytápění se v noci vypne. Nelze nastavit žádnou noční teplotu prostoru. Displej zobrazuje příslušné hlášení.

#### **Nastavení teplot prostoru pomocí menu obsluhy\spínacího programu**

Zde můžete nastavit teplotu prostoru pro topný okruh již dříve vybraný ve spínacím programu.

- 1. Otevřete **Menu obsluhy**.
- 2. Zvolte **Spinaci program**.
- 3. Zvolte topný okruh ( $\rightarrow$  str. [26](#page-25-0) [28\)](#page-27-0).
- 4. Zvolte **Teploty prostoru**.

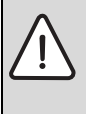

**OZNÁMENÍ:** Poškození zařízení mrazem! Pokud se nastaví teploty prostoru pod 10 °C, mohou se místnosti ochladit již natolik, že při mrazu zamrznou např. potrubní vedení v obvodových zdech.

- ▶ Nastavte teploty na hodnoty vyšší než 10 °C.
- 5. Nastavte požadovanou teplotu prostoru.
- 6. Otáčejte otočným knoflíkem  $\bigcap$  pro přechod mezi teplotami pro denní a noční provoz.

# <span id="page-37-0"></span>**5.7 Nastavení programu pro teplou vodu**

Z nastavení **podle topnych okruhu** (nastavení z výroby) vycházejí časy zapnutí a vypnutí přípravy teplé vody ze zvoleného spínacího programu. Tím je zaručeno, že teplá voda je během časových úseků vytápění (denní provoz) k dispozici.

Chcete-li zadat samostatný program pro teplou vodu, doporučujeme Vám:

• nabít zásobník teplé vody pouze jednou ráno před zahájením vytápění a při pravidelné potřebě večer případně naprogramovat další časový úsek vytápění.

Tím můžete ještě výrazněji snížit spotřebu energie.

Nastavení programu pro teplou vodu, který je nezávislý na časových úsecích vytápění:

- 1. Otevřete **Menu obsluhy**.
- 2. Zvolte **Spinaci program**.
- 3. Vyberte topný okruh **Tepla voda**.
- 4. Pomocí **Zmena bodu sepnuti**, Zadat bod sepnuti nebo Smazat bod sepnuti přizpůsobte program  $(\rightarrow$  str[. 34\)](#page-33-1) nebo zadejte nový program.
- 5. Uložte program jako **vlastni 1** nebo zvolte **Zadne ukladani dat** pro přerušení.
- 6. Zkontrolujte, zda je nastaveny **automaticky** jako **Druh provozu\Tep. voda**, aby nastavený program byl také aktivní ( $\rightarrow$  str. [30](#page-29-0)).

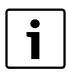

Pokud potřebujete mimo nastavenou dobu jednorázově teplou vodu, můžete ji velmi rychle ohřát ("**Jednorázový ohřev teplé vody**", → str[. 19\)](#page-18-0).

# <span id="page-37-1"></span>**5.8 Nastavení programu cirkulace**

Pomocí programu cirkulace<sup>1)</sup> můžete zadat časy zapnutí a vypnutí cirkulačního čerpadla nezávisle na spínacím programu pro vytápění. Postupujte v tomto případě podle zadávání programu pro teplou vodu  $(\rightarrow$  kapitola [5.7\)](#page-37-0).

<sup>1)</sup> Funkce je závislá na použitém kotli.

### <span id="page-38-0"></span>**5.9 Nastavení přechodu mezi letním/zimním provozem**

Předpoklady: K dispozici je čidlo venkovní teploty. Topný systém je regulován **podle venkovní**  teploty (s vlivem teploty prostoru nebo bez něj, → str. [47](#page-46-1)). Při regulaci podle teploty prostoru se nezobrazí položka menu **Prechod leto/zima**.

Topný systém se pod nastavitelnou venkovní teplotou automaticky přepne na zimní provoz (zapne vytápění).

Zajistěte, aby automatika byla aktivní.

- 1. Otevřete **Menu obsluhy**.
- 2. Zvolte **Prechod leto/zima**.
- 3. Pokud je váš topný systém vybaven více topnými okruhy  $(\rightarrow$  str[. 26\)](#page-25-0): Zvolte požadovaný topný okruh a potvrďte jej.
- 4. Pro úsporu energie v přechodných obdobích na jaře a na podzim: Snižte přepínací práh (nastavení z výroby: 17 °C).
- 5. Pro dosažení vyššího tepelného komfortu v přechodných obdobích: Zvyšte přepínací práh.

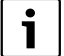

Pokud je vám přechodně příliš teplo nebo příliš chladno, můžete také použít ruční provoz  $(\rightarrow$  str. [14](#page-13-0)).

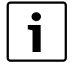

Při přepnutí se zohlední a využije také akumulační schopnost budovy. Protože teplota v bytě klesá pomalu, může se stát, že otopné zařízení přepne na zimní provoz teprve později, ačkoli venkovní teplota je již pod bodem přepnutí.

# <span id="page-38-1"></span>**5.10 Nastavení změny letního/zimního času**

Obslužná jednotka automaticky přepíná na letní nebo zimní čas. Pomocí **Letni / zimni cas** lze vypnout automatické přepínání.

Termín automatického přepnutí se řídí úředními předpisy:

- Přepnutí na letní čas: poslední březnový víkend v neděli ve 2:00 hodiny na 3:00 hodiny (+1 hodina).
- Přepnutí na zimní čas: poslední říjnový víkend v neděli ve 3:00 hodiny na 2:00 hodiny (–1 hodina).
- 1. Otevřete **Menu obsluhy**.
- 2. Zvolte **Letni / zimni cas**.
- 3. Nastavte **Ano** nebo **Ne** (nastavení z výroby: Ano).

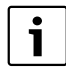

V případě, že se úřední předpisy pro nastavení změní, nastavte pro přechod mezi letním a zimním časem **Ne**. Čas potom přestavte ručně.

### <span id="page-39-0"></span>**5.11 Nastavení teploty teplé vody**

Teplota teplé vody je taková teplota, na kterou se ohřívá teplá voda v zásobníku teplé vody<sup>1)</sup>.

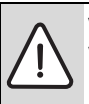

**VAROVÁNÍ:** Nebezpečí opaření! Teplota teplé vody nastavená z výroby činí 60 °C. V případě nastavení vyšších hodnot vzniká nebezpečí opaření na odběrných místech.

- $\triangleright$  Při nastavení teplot vyšších než 60 °C pouštějte jen teplou vodu smíchanou se studenou.
- 1. Otevřete **Menu obsluhy**.
- 2. Zvolte **Teplota teple vody**.
- 3. Nastavte požadovanou teplotu teplé vody (nastavení z výroby: 60 °C).

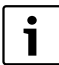

Totéž nastavení můžete ale také provést bez menu obsluhy:  $\triangleright$  Držte stisknuté tlačítko  $\widehat{A}$  a současně otáčejte otočným knoflíkem  $\widehat{C}$ .

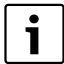

Pokud jste dostali hlášení, že nastavení není možné: Na obslužné jednotce kotle BC10 nastavte otočný knoflík طلع BC10 nastavte otočný knoflík do polohy "Aut".

# <span id="page-39-1"></span>**5.12 Nastavení dovolené**

Provoz Dovolená<sup>1)</sup> použijte pro provozování topného systému během dovolené odlišně od normálních spínacích programů.

Nastavit můžete vždy pouze jedno časové období dovolené.

- 1. Otevřete **Menu obsluhy**.
- 2. Zvolte **Dovolena**.
- 3. Zvolte topný okruh, který se má při provozu Dovolená sepnout:
	- **Celkove zarizeni**: topné okruhy, teplá voda a cirkulace
	- **Topné okruhy RC35:** Tato volba se zobrazí jen tehdy, je-li jeden nebo více topných okruhů přiřazeno jednotce RC35; teplá voda a ostatní topné okruhy zůstanou aktivní.
	- Jednotlivé topné okruhy: Zobrazují se jen ty topné okruhy, které nejsou přiřazeny jednotce RC35, které tedy mají vlastní nebo žádné dálkové ovládání.

<sup>1)</sup> Funkce je závislá na použitém kotli.

- 4. Nastavení nepřítomnosti/přítomnosti:
	- **nepritomni:** Vytápění běží se sníženou, nastavitelnou teplotou během dovolené (tlumený provoz). Při předchozí volbě "Celkové zarizeni" se vypnou teplá voda a cirkulace. Pokud isou v provozu Dovolená jen jednotlivé topné okruhy, zůstávají teplá voda a cirkulace nadále aktivní  $(\rightarrow$  tab[. 13,](#page-41-0) str[. 42\)](#page-41-0).
	- **pritomni**: Vytápění a teplá voda jsou každý den k dispozici jako o běžných sobotách.
- 5. Postupně nastavte rok, měsíc a den prvního dne dovolené. Provoz Dovolená začíná v 0:00 hodin prvního dne.
- 6. Stiskněte tlačítko  $\frac{M_{\text{env}}}{\text{ok}}$ . Bliká rok.
- 7. Nastavení roku: Držte stisknuté tlačítko  $\frac{M_{\text{en}}}{\alpha}$  a současně otáčejte otočným knoflíkem.
- 8. Uvolněte tlačítko. Rok je uložen do paměti.
- 9. Opakujte dvakrát kroky 6 až 8 pro nastavení měsíce a dne. Počáteční datum dovolené je nastaveno.
- 10.Otáčejte otočným knoflíkem (a) doprava pro nastavení konečného dne dovolené.
- 11.Konečné datum dovolené nastavte podle kroků 6 až 9.

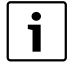

Je-li nastaveno **nepritomni**, nastavte jako konečné datum první den pro normální provoz (den příjezdu), aby při příjezdu bylo v bytě opět teplo.

Je-li nastaveno **pritomni**, nastavte jako konečné datum poslední den dovolené.

- 12.Navíc pouze v případě **nepritomni**: Otáčejte otočným knoflíkem  $\bigcap$  doprava pro nastavení teploty pro období dovolené (nastavení z výroby 17 °C). Provoz Dovolená je nyní kompletně nastaven.
- 13.Zavřete krytku pro ukončení nastavení.

Během dovolené se při otevřené krytce zobrazuje konečné datum dovolené.

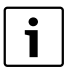

Během režimu dovolené **nepritomni** můžete otočným knoflíkem teplotu jednoduše změnit. Krytka musí být přitom zavřená.

Chcete-li režim dovolená předčasně ukončit:

- ▶ Otevřete znovu Menu obsluhy\Dovolena.
- ▶ Při dotazu Chcete ukoncit funkci dovolena? nastavte odpověď Ano.

<span id="page-41-1"></span>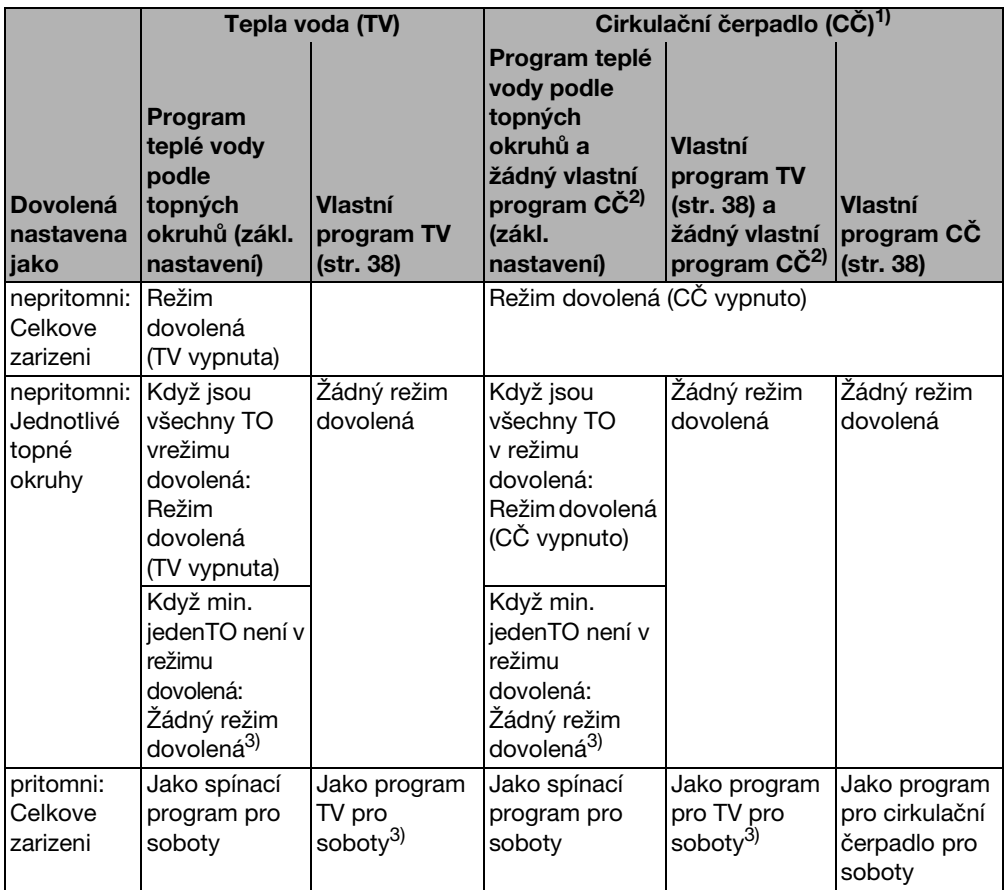

<span id="page-41-2"></span><span id="page-41-0"></span>Tab. 13 Funkce teplé vody (TV) a cirkulačního čerpadla (CČ) během režimu Dovolená

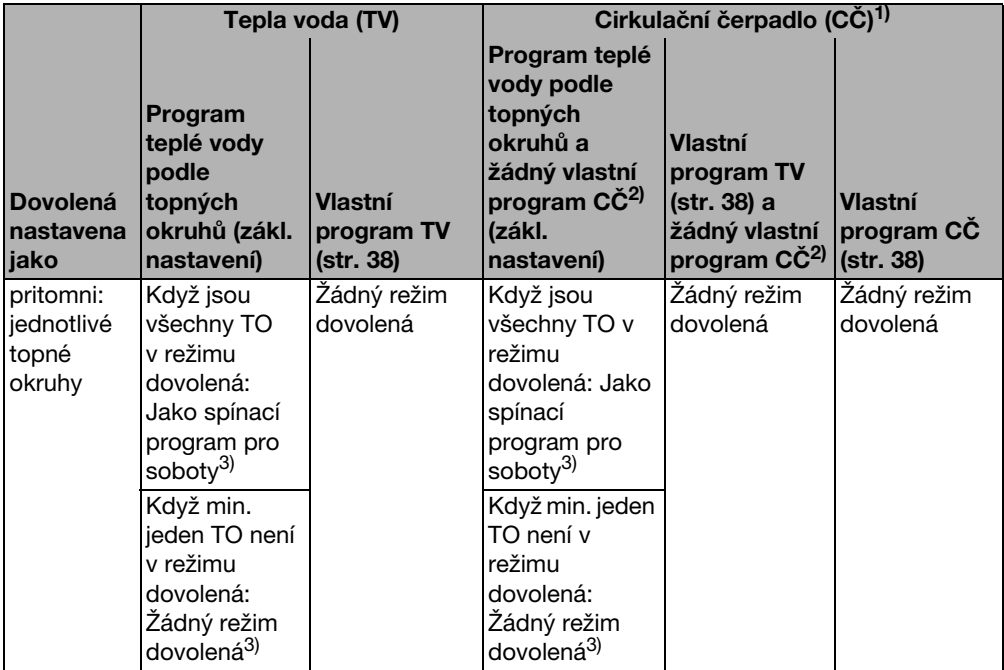

Tab. 13 Funkce teplé vody (TV) a cirkulačního čerpadla (CČ) během režimu Dovolená

- 1) Funkce je závislá na použitém kotli.
- 2) Není nastaven žádný vlastní program cirkulace, tzn. časy cirkulačního čerpadla odpovídají časům programu pro teplou vodu.
- 3) latí nejdříve možný bod zapnutí a nejpozději možný bod vypnutí všech topných okruhů v tento den.

### <span id="page-43-0"></span>**5.13 Nastavení funkce Párty**

Pomocí **Funkce party** (prodloužení doby využívání) můžete přesunout okamžik, ve kterém se vaše vytápění podle spínacího programu přepíná do nočního provozu, na pozdější dobu. Tím se déle vytápí v denním provozu (**trvale vytapeni**), když chcete mít někdy večer déle teplo.

- 1. Otevřete **Menu obsluhy**.
- 2. Vyberte **Funkce party**.
- 3. Pokud je váš topný systém vybaven více topnými okruhy  $(\rightarrow$  str. [26](#page-25-0)): Zvolte požadovaný topný okruh a potvrďte jej.
- 4. Držte tlačítko  $\frac{|\mathbf{x}_0| \cdot \mathbf{x}_n}{\mathbf{x}_n}$ stisknuté a současně otáčejte otočným knoflíkem pro nastavení počtu hodin (0 až 99), po které se má vytápět v denním provozu. Funkce Párty je aktivní. Zbývající doba se zobrazuje na displeji. Po uplynutí nastaveného času se opět uvede do činnosti automatika.

Předčasné ukončení funkce Party:

**▶ Otevřete znovu MENU OBSLUHY\Funkce party a zvolte ukončit.** 

Alternativně k nastavení pomocí menu obsluhy existuje tato možnost rychlého nastavení:

- Stiskněte tlačítko  $\circledR$  a držte je stisknuté.
- ▶ Otevřete klapku.
- $\triangleright$  Současně otáčejte otočným knoflíkem  $\widehat{\wedge}$  pro nastavení počtu hodiny (0 až 99).

# <span id="page-43-1"></span>**5.14 Nastavení funkce Přestávka**

Pomocí **Funkce prestavka** (přestávka ve vytápění) můžete nastavit, aby vaše vytápění bylo v činnosti i přes nastavený spínací program po určité časové období v nočním provozu (**trvale utlum**), např. při nepřítomnosti. Po uplynutí tohoto období přejde zařízení automaticky opět do normálního provozu podle spínacího programu.

- 1. Otevřete **Menu obsluhy**.
- 2. Zvolte **Funkce prestavka**.
- 3. Pokud je váš topný systém vybaven více topnými okruhy  $(\rightarrow$  str. [26](#page-25-0)): Zvolte požadovaný topný okruh a potvrďte jej.
- 4. Držte tlačítko <u>keny</u> stisknuté a současně otáčejte otočným knoflíkem pro nastavení počtu hodin (0 až 99), po které se má vytápět se sníženou teplotou. Funkce Přestávka je nyní aktivní. Po uplynutí nastaveného času se opět uvede do činnosti automatika.

Předčasné ukončení funkce Přestávka:

B Otevřete znovu **MENU OBSLUHY\Funkce prestavka** a zvolte **ukončit**.

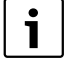

Alternativně k nastavení pomocí menu obsluhy existuje tato možnost rychlého nastavení:

- Stiskněte tlačítko  $(\mathbb{C})$  a držte je stisknuté.
- ▶ Otevřete klapku.
- $\triangleright$  Současně otáčejte otočným knoflíkem  $\widehat{p}$  pro nastavení počtu hodiny (0 až 99).

### <span id="page-44-0"></span>**5.15 Nastavení termické dezinfekce**

Pokud tuto funkce aktivujete<sup>1)</sup>, ohřeje se teplá voda jednou týdně nebo denně na teplotu, která je potřebná pro usmrcení choroboplodných zárodků (např. bakterií Legionella).

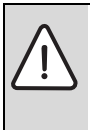

**VAROVÁNÍ:** Nebezpečí opaření! horkou vodou na odběrných místech. Při termické dezinfekci se teplá voda může ohřát na více než 60 °C.

- Během termické dezinfekce nebo po ní pouštějte pouze teplou vodu smíchanou se studenou.
- 1. Otevřete **Menu obsluhy**.
- 2. Zvolte **Termicka dezinfekce**.
- 3. Nastavte **Ano** nebo **Ne**. Je-li termická dezinfekce zapnutá:
- 4. Nastavte teplotu, na kterou se má teplá voda za účelem dezinfekce ohřát (nastavení z výroby: 70 °C).
- 5. Nastavte den v týdnu (nastavení z výroby: úterý).
- 6. Nastavte čas (nastavení z výroby: 01:00 hodin ráno; zahájení je možné jen v celé hodiny).

### <span id="page-44-1"></span>**5.16 Kalibrace zobrazené teploty prostoru**

Je-li v blízkosti obslužné jednotky samostatný teploměr, může se stát, že ukazuje jinou teplotu prostoru než obslužná jednotka. Pokud chcete vyrovnat zobrazení na obslužné jednotce s teploměrem ("kalibrovat"), můžete použít funkci **Korekce tepl.prost.**

Dříve než údaj teploty místnosti na přístroji doladíte, měli byste zvážit následující aspekty:

- Měří teploměr přesněji než obslužná jednotka?
- Je teploměr umístěn v blízkosti obslužné jednotky, takže jsou oba přístroje vystaveny stejným tepelným vlivům (např. sluneční záření, krb)?

<sup>1)</sup> Funkce je závislá na použitém kotli.

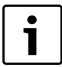

**5**

Teploměr může ukazovat změny teplot pomaleji nebo rychleji než obslužná iednotka.

- B Obslužnou jednotku proto nekalibrujte během fází poklesu nebo vzestupu teploty topného systému.
- 1. Otevřete **Menu obsluhy**.
- 2. Zvolte **Korekce tepl.prost.**
- 3. Nastavení **Kalibrace teploty prostoru**: "K" v zobrazení znamená jednotku Kelvin; 1 K odpovídá 1 °C. Nastavení z výroby je 0.0 K. Příklad: Ukazuje-li teploměr o 0,5 °C vyšší teplotu než obslužná jednotka, zadejte "+0,5 K" jako kalibrační hodnotu.

Výsledek se okamžitě zobrazí jako korigovaná teplota prostoru.

# <span id="page-45-0"></span>**5.17 Nastavení fáze předehřevu plynového tepelného čerpadla**

Pomocí **Faze predeh.plyn.TC** můžete nastavit fázi předehřevu plynového tepelného čerpadla (Loganova GWP)<sup>1)</sup>. Na ostatní přístroje nemá toto nastavení žádný vliv.

Agregát plynového tepelného čerpadla předehřívá během této fáze předehřevu topný systém bez kotle pro špičkové zatížení. Díky průběžnému provozu tepelného čerpadla se tak celková účinnost zpravidla zvýší a dojde k úspoře většího množství energie než při snížení prostorové teploty. Proto doporučujeme stanovit fázi předehřevu.

- 1. Otevřete **Menu obsluhy**.
- 2. Zvolte **Faze predeh.plyn.TC**
- 3. Nastavení fáze předehřevu: Nastavte požadovanou dobu trvání (0:00 až 16:30 hodin:minut). Fáze předehřevu začíná v nastavenou hodinu před zahájením denního provozu prvního topného okruhu.

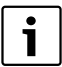

Nejvyšší stupeň účinnosti dosáhnete, pokud je plynové tepelné čerpadlo v trvalém provozu. Za tímto účelem zvolte fázi předehřevu delší než je doba trvání nočního provozu nastaveného spínacího programu.

<sup>1)</sup> Funkce je závislá na použitém kotli.

i

# <span id="page-46-0"></span>**6 Informace o nastavení obslužné jednotky**

# <span id="page-46-1"></span>**6.1 Druhy regulace pro regulaci vytápění**

Regulace vytápění je možná třemi různými způsoby. Podle požadavků vám váš topenář jeden z nich vybere a nastaví:

- Regulace podle venkovní teploty (řízení podle atmosférických podmínek): Venkovní teplota se měří pomocí čidla teploty. Teplota otopné vody na výstupu z kotle je pak vypočítána výhradně na základě venkovní teploty a podle nastavené topné křivky. Na obslužné jednotce můžete nastavit teplotu prostoru pro celý byt (topná křivka se podle toho posune nahoru nebo dolů). Termostatické ventily jednotlivých otopných těles musíte v každé místnosti nastavit podle toho, jaké teploty si zde přejete dosáhnout.
- Regulace podle teploty prostoru: Při tomto způsobu regulace musí být obslužná jednotka umístěna v místnosti, která je pro vytápěný byt reprezentativní. Obslužná jednotka měří teplota prostoru v této "referenční místnosti". Výstupní teplota je regulována v závislosti na nastavené a na naměřené teplotě prostoru. Proto působí cizí teplotní vlivy v referenční místnosti (např. otevřené okno, sluneční záření nebo teplo krbu) na celý byt. Nastavte teplotu prostoru bytu, resp. referenční místnosti na obslužné jednotce. Nastavení vyšších nebo nižších teplot v ostatních místnostech provedete nastavením termostatických ventilů topných těles.
- Řízení podle venkovní teploty s vlivem teploty prostoru: Při tomto způsobu regulace závisí výstupní teplota otopné vody v první řadě na venkovní teplotě, do určité míry (v rámci mezí nastavených vaším topenářem) je však určována i teplotou vytápěného prostoru.

Pro **regulaci podle teploty prostoru** a pro regulaci podle venkovní teploty **s vlivem teploty prostoru** platí:

Termostatické ventily otopných těles v "referenční místnosti" (místnost, ve které je umístěna obslužná jednotka) **musí být zcela otevřené**! Výstupní teplota je regulována v závislosti na tam naměřené teplotě prostoru. Teplota nesmí být omezována uzavřenými termostatickými ventily.

### <span id="page-47-0"></span>**6.2 Tipy na úsporu energie**

- Asi 6 % nákladů na vytápění můžete ušetřit tím, že denní teplotu prostoru snížíte o 1 °C.
- Vytápějte jen tehdy, potřebujete-li teplo. Využívejte nabídky spínacích programů k automatickému snížení teploty v noci.
- Větrejte správným způsobem: Otevřete okna na několik minut dokořán místo jejich stálého pootevření.
- Během větrání mějte termostatické ventily uzavřené.
- Přesvědčte se o tom, zda vaše okna a dveře dobře těsní.
- Nezastavujte otopná tělesa žádnými velkými předměty, např. pohovkou (odstup by měl být nejméně 50 cm). Teplý vzduch jinak nemůže cirkulovat a ohřívat místnost.
- Také při přípravě teplé vody lze ušetřit energii: Srovnejte časy, kdy má být v místnostech teplo, s dobami, kdy potřebujete teplou vodu. K přípravě teplé vody použijte případně samostatný spínací program.
- K provedení servisu topného systému si jednou ročně pozvěte odborného topenáře.

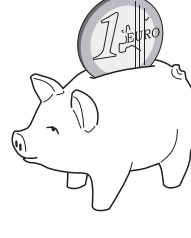

# <span id="page-48-0"></span>**7 Odstraňování poruch**

V této kapitole najdete často se vyskytující dotazy a odpovědi na ně týkající se Vašeho topného systému. S jejich pomocí můžete zdánlivé poruchy často odstranit sami. Na konci kapitoly je uvedena tabulka s poruchami a příslušnými úkony pro jejich odstranění.

# <span id="page-48-1"></span>**7.1 Nejčastěji se vyskytující dotazy**

#### *Proč nastavuji teplotu prostoru, ačkoliv se tato teplota neměří?*

Nastavením teploty prostoru, ačkoliv se teplota prostoru při regulaci podle venkovní teploty neměří, změníte topnou křivku. Tím se změní také teplota prostoru neboť se změní teplota otopné vody a tím teplota na otopných tělesech.

#### <span id="page-48-2"></span>*Proč nesouhlasí teplota místnosti naměřená zvláštním, na regulátoru nezávislým teploměrem s nastavenou prostorovou teplotou?*

Na teplotu prostoru mají vliv různé veličiny. Je-li obslužná jednotka RC35 umístěna např. na chladné stěně, má teplota této stěny na ni vliv. Je-li umístěna na teplém místě v místnosti, např. v blízkosti komína, je ovlivňována jeho teplem. To je důvod, proč samostatný teploměr může ukazovat jinou teplotu prostoru, než jaká byla nastavena na obslužné jednotce RC35. Chceteli porovnat naměřenou teplotu prostoru s hodnotami naměřenými jiným teploměrem, jsou důležité následující skutečnosti:

- Zvláštní teploměr a obslužná jednotka musí být umístěny blízko sebe.
- Samostatný teploměr musí být přesný.
- Teplotu prostoru pro srovnání neměřte ve fázi ohřevu topného systému, neboť obě zobrazení mohou na změnu teploty reagovat nestejně rychle.

Pokud jste vzali tato hlediska v úvahu a přesto jste zjistili odchylku, můžete zobrazení teploty prostoru kalibrovat ( $\rightarrow$  str. [45](#page-44-1)).

#### <span id="page-48-3"></span>*Proč se při vyšších venkovních teplotách otopná tělesa příliš ohřejí?*

Vlastníte-li topný systém s jedním topným okruhem bez směšovacího ventilu (topný okruh 1), to se dnes již běžně nepoužívá. Čerpadlo se zapne teprve tehdy, když kotel dosáhne určitou výstupní teplotu. Je-li výstupní teplota vyšší, než jaká je potřebná na základě venkovní teploty, mohou se na krátkou dobu topná tělesa více ohřát. Regulace vytápění to zjistí a reaguje na to po krátké době příslušným způsobem. Nechte termostatické ventily na otopných tělesech beze změny otevřené a počkejte, až bude dosažena nastavená teplota prostoru.

Také v letním provozu se mohou otopná tělesa za určitých okolností krátkodobě ohřát: Oběhové čerpadlo se automaticky v určitém intervalu zapíná, aby se zabránilo jeho "zadření" (zablokování). V případě, že se čerpadlo náhodně zapne přímo po spuštění ohřevu pitné vody, odvede se nepotřebné zbytkové teplo pomocí topného okruhu do otopných těles.

#### <span id="page-49-0"></span>*Proč běží čerpadlo i v noci, ačkoliv nevytápíme vůbec nebo jen málo?*

Důvod závisí na tom, jaké nastavení provedl Váš odborný topenář pro noční útlum.

- **Utlum redukovany**: Oběhové čerpadlo je v chodu také tehdy, když se méně vytápí, aby se dosáhlo nastavené, i když snížené teploty prostoru.
- **Utlum vypnuty**: Topný systém (a tím i oběhové čerpadlo) je při nočním provozu automaticky vypnuté. Klesne-li venkovní teplota pod teplotu protizámrazové ochrany, zapne se pomocí funkce "Protizámrazová ochrana automaticky oběhové čerpadlo.
- **Utlum dle venk.tepl.** a **Utlum dle prostoru**: Topný systém se automaticky zapne, klesneli naměřená teplota pod nastavenou hodnotu. Čerpadlo se pak zapne rovněž.

#### <span id="page-49-1"></span>*Naměřená teplota místnosti je vyšší než nastavená teplota. Jak to, že kotel přesto běží?* Kotel může vytápět pro ohřev teplé vody.

Váš topný systém může být nastaven na tři možné druhy regulace ( $\rightarrow$  str. [47](#page-46-1)):

- Regulace podle teploty prostoru: Kotel se vypne tehdy, bylo-li dosaženo nastavené teploty prostoru.
- Regulace podle venkovní teploty: Topný systém je v činnosti v závislosti na venkovní teplotě.
- Regulace podle venkovní teploty s vlivem teploty prostoru: Topný systém využívá předností obou výše uvedených způsobů regulace.

V obou posledních případech může být kotel v činnosti, i když je naměřená teplota prostoru vyšší než nastavená teplota prostoru.

# <span id="page-50-0"></span>**7.2 Hlášení o poruchách a potřebě údržby**

Obslužná jednotka rozlišuje tři druhy hlášení:

- Poruchy (při provozu kotle)
- Chyby zařízení (chybná nastavení obslužné jednotky nebo chyby komponentů)
- Údržbová hlášení (informace, že je potřebná údržba)

#### **Poruchy**

Displej zobrazí následující hlášení: **Vase zarizeni ma poruchu. Otevrete prosim krytku ovladaci jednotky.**

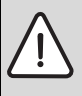

**OZNÁMENÍ:** Poškození zařízení mrazem! Bylo-li vytápěcí zařízení v důsledku poruchy vypnuto, hrozí při mrazivém počasí jeho zamrznutí.

- ▶ Pokuste se poruchové hlášení vynulovat (resetovat).
- ► Pokud to není možné, informujte ihned odbornou topenářskou firmu.
- 1. Otevřete krytku (za prohlubeň na levé straně). Displej může zobrazit název a telefonní číslo topenářské firmy, pokud byly tyto údaje zadány.
- 2. Otáčejte otočným knoflíkem (příp. několikrát, pokud je přítomno několik hlášení) pro zobrazení hlášení a kódu (poslední řádek na displeji).
- 3. Zkuste, zda lze poruchu odstranit resetováním ( $\rightarrow$  str[. 53\)](#page-52-0).
- 4. V opačném případě okamžitě informujte odbornou topenářskou firmu (sdělte pracovníkům hlášení a kód).

Pro návrat do standardního zobrazení:

Stiskněte tlačítko  $\sum$  nebo zavřete krytku.

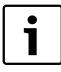

Poruchy jsou závislé na použitém typu kotle. Bližší informace k poruchám najdete v dokumentaci kotle.

#### <span id="page-51-1"></span>**Chyby zařízení a údržbová hlášení**

V dolním řádku displeje je zobrazeno hlášení **Otevrete krytku**. Topný systém zůstává podle možnosti v provozu, tzn. že lze dále pokračovat ve vytápění.

- 1. Otevřete krytku (za prohlubeň na levé straně).
- 2. Otáčejte otočným knoflíkem  $\zeta$

Displej zobrazí, zda došlo k nějaké **poruše** (= chybě zařízení) nebo je potřebná **Udrzba**. Displej může navíc zobrazit název a telefonní číslo topenářské firmy, pokud byly tyto údaje zadány.

- 3. Otáčejte otočným knoflíkem () (příp. několikrát, pokud je přítomno několik hlášení) pro zobrazení hlášení a kódu (poslední řádek na displeji).
- 4. Zkuste, zda můžete hlášení sami odstranit pomocí tab. [14](#page-51-0).
- 5. V opačném případě informujte odbornou topenářskou firmu (sdělte pracovníkům hlášení a kód).

Pro návrat do standardního zobrazení:

Stiskněte tlačítko  $\sum$  nebo zavřete krytku.

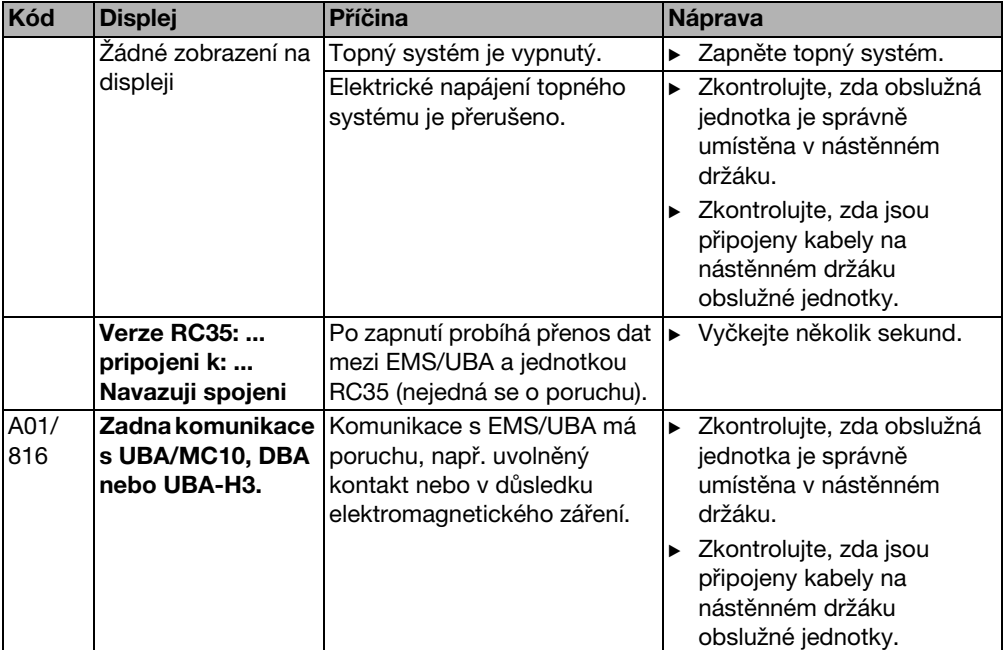

<span id="page-51-0"></span>Tab. 14 Tabulka s chybami zařízení a údržbovými hlášeními

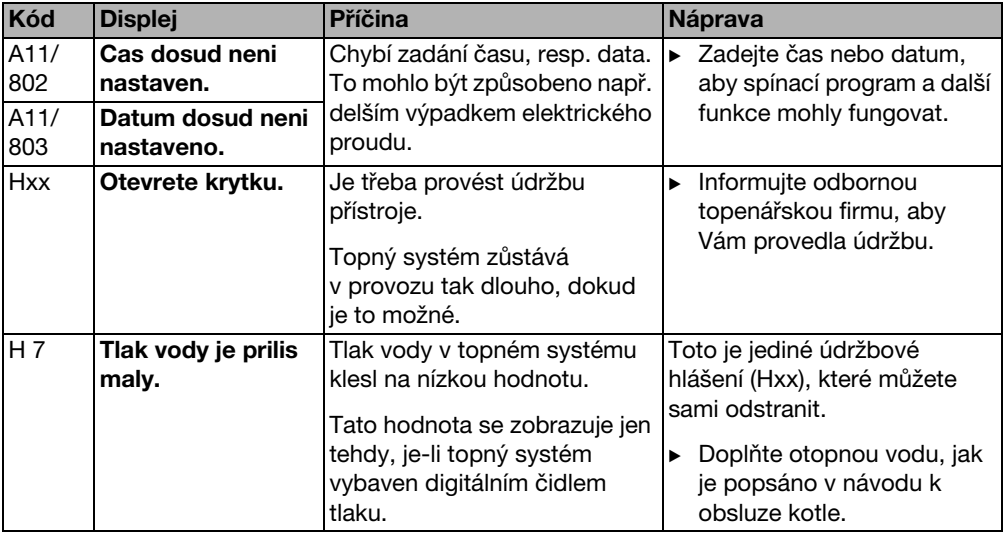

Tab. 14 Tabulka s chybami zařízení a údržbovými hlášeními

#### **Sloupec "Kód" v tab[. 14](#page-51-0)**

Hlášení jsou označena kódem. Tyto kódy poskytnou odborníkovi informace o příčinách.

Kódy se zobrazují vlevo a vpravo dole na displeji.

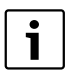

Údržbová hlášení se u některých kotlů nezobrazují.

# <span id="page-52-0"></span>**7.3 Vynulování poruch (reset)**

Některé poruchy je možno odstranit jejich prostým vynulováním (resetováním). To platí mj. pro zablokované poruchy. Tyto poruchy je možné poznat podle toho, že displej obslužné jednotky kotle bliká.

- $\triangleright$  Pro vynulování chyby proveďte na obslužné jednotce kotle funkci Reset. Způsob provedení funkce Reset na obslužné jednotce kotle je uveden v technické dokumentaci kotle.
- ► Pokud nelze chybu vynulovat (displej i nadále bliká), informujte odborného topenáře.

# <span id="page-53-0"></span>**8 Protokol o nastavení**

Protokol o nastavení má vyplnit odborný topenář při uvádění do provozu a slouží pro Vaši informaci.

#### **Přiřazení topných okruhů:**

<span id="page-53-1"></span>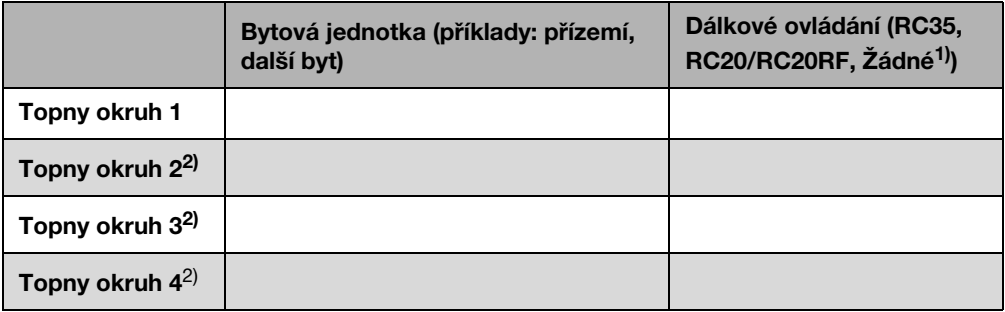

Tab. 15 Přiřazení topných okruhů

- 1) Při nastavení "Žádné" lze topný okruh nastavit pomocí jednotky RC35, nepatří však k tzv. topným okruhům RC35 (teploty prostoru je proto možné nastavit samostatně).
- 2) U některých kotlů není k dispozici.

#### **Důležitá nastavení vašeho topného systému:**

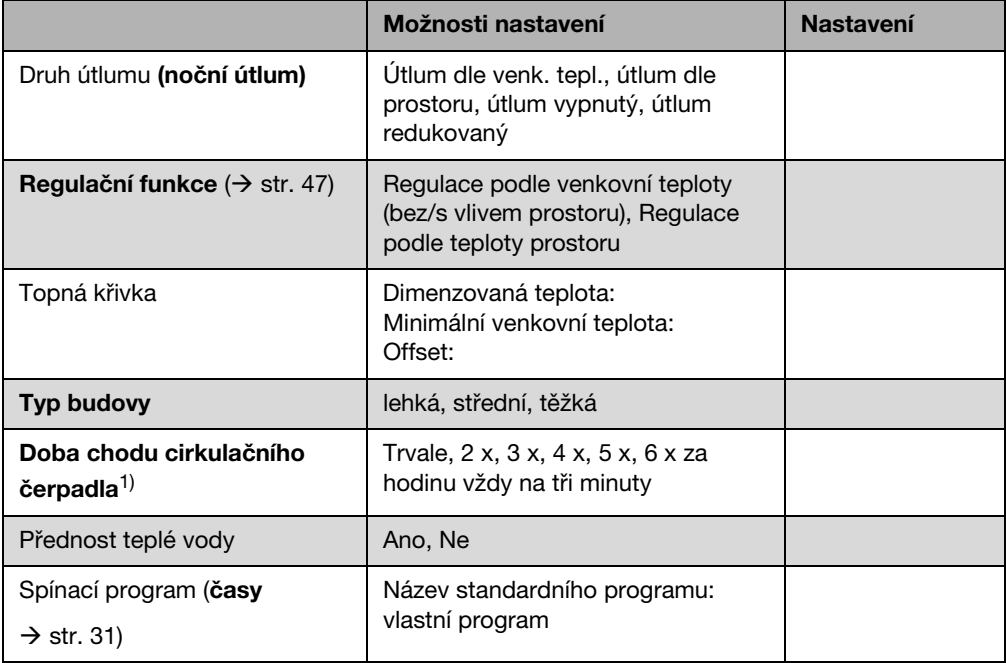

Tab. 16 Nastavení stanovená při uvádění do provozu

1) Funkce je závislá na použitém kotli.

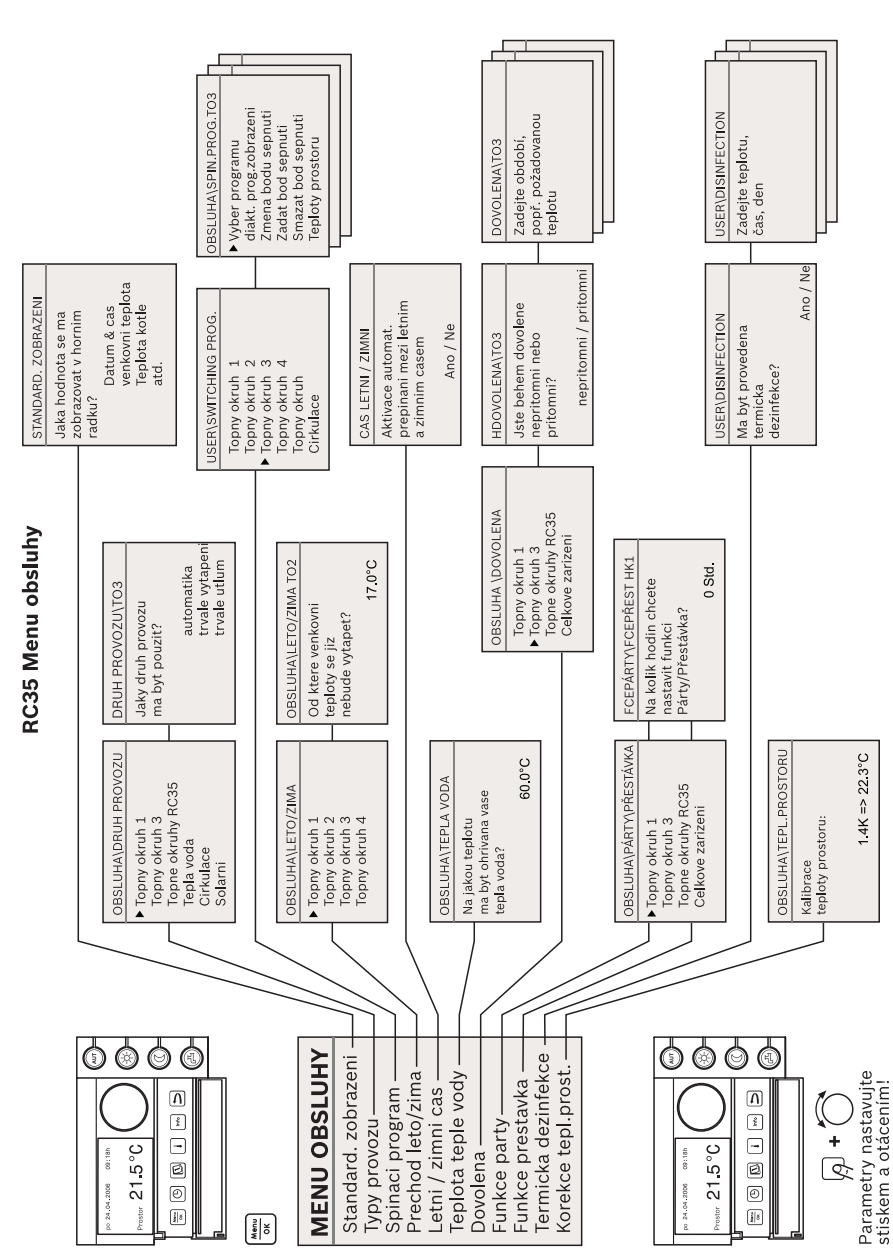

# <span id="page-55-0"></span>**9 Přehled obsluhy jednotky RC35**

**9 Přehled obsluhy jednotky RC35**

# <span id="page-56-0"></span>**Rejstřík hesel**

# **A**

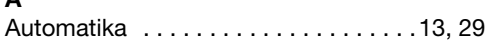

### **B**

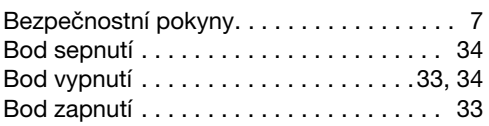

# **C**

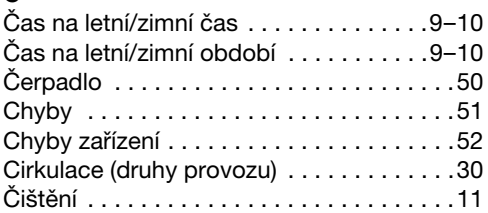

# **D**

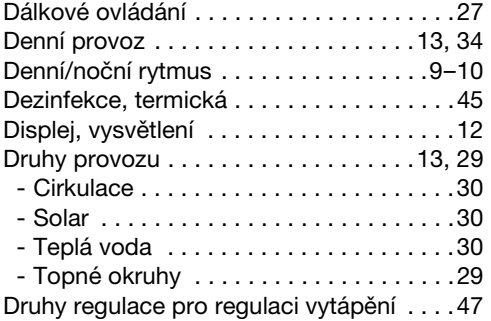

### **E**

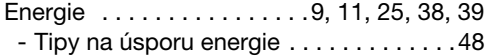

### **F**

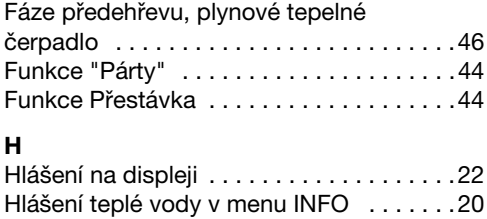

# **J**

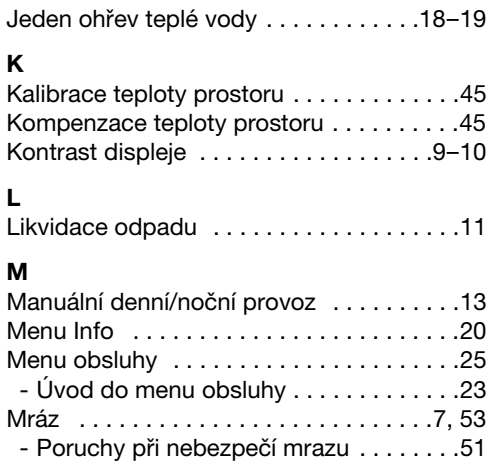

# **N**

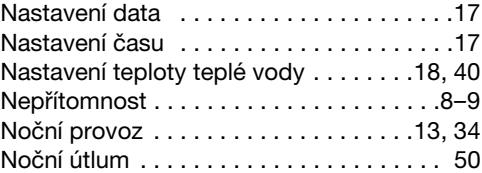

### **O**

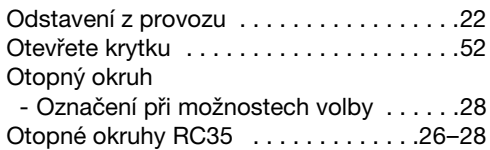

### **P**

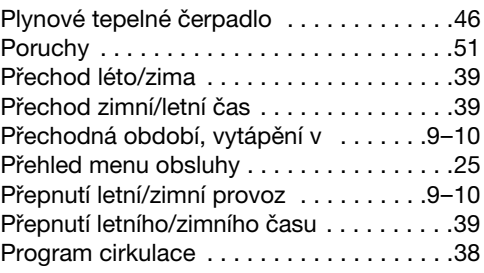

### **Rejstřík hesel**

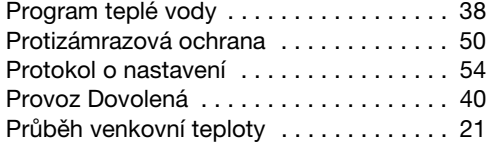

# **R**

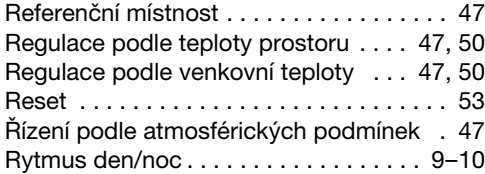

# **S**

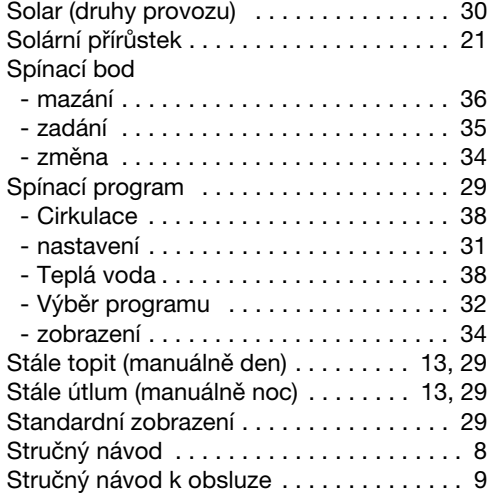

# **T**

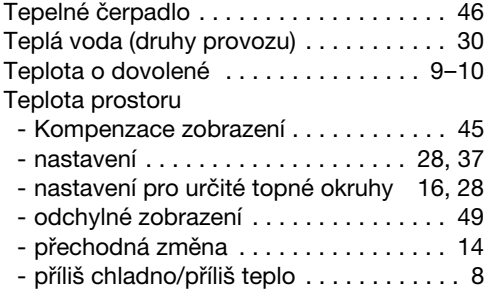

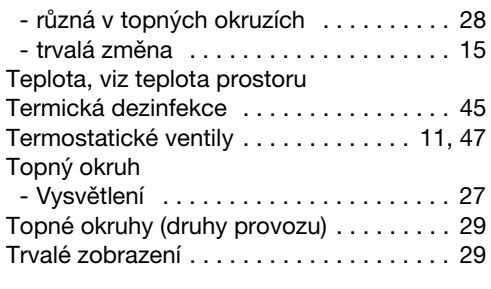

# **U**

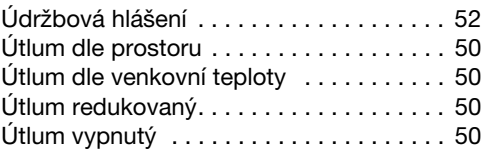

#### **V**

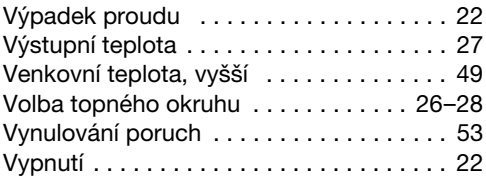

# **Poznámky**

Bosch Termotechnika s.r.o. obchodní divize Buderus Prumyslová 372/1 108 00 Praha 10 Tel : (+420) 272 191 111 Fax : (+420) 272 700 618 info@buderus.cz www.buderus.cz